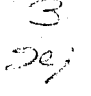

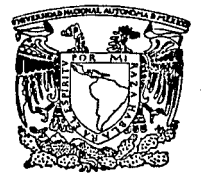

**MEXICO** UNIVERSIDAD NACIONAL AUTONOMA  $n_{\rm E}$ 

FACULTAD DE CONTADURIA Y ADMINISTRACION

# **ADMINISTRACION DE VENTAS**

# SEMINARIO DE INVESTIGACION **INFORMATICA**

EN OPCION GRADO LICENCIADO EN INFORMATICA P R s E N  $N:$ 

## LAURA - BLENA - ARELLANO -**REYES** AGUSTIN LARA GONZALEZ

SSOR DEL SEMINARIO RIO NOVOA GAMAS

> $\mathbf{I}$ 9  $9\,$   $\lambda$

IEL:3 CON DE ORIGEN

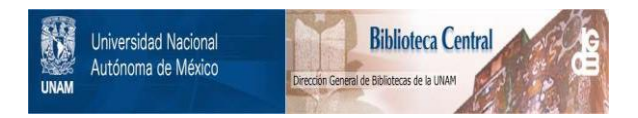

# **UNAM – Dirección General de Bibliotecas Tesis Digitales Restricciones de uso**

# **DERECHOS RESERVADOS © PROHIBIDA SU REPRODUCCIÓN TOTAL O PARCIAL**

Todo el material contenido en esta tesis está protegido por la Ley Federal del Derecho de Autor (LFDA) de los Estados Unidos Mexicanos (México).

El uso de imágenes, fragmentos de videos, y demás material que sea objeto de protección de los derechos de autor, será exclusivamente para fines educativos e informativos y deberá citar la fuente donde la obtuvo mencionando el autor o autores. Cualquier uso distinto como el lucro, reproducción, edición o modificación, será perseguido y sancionado por el respectivo titular de los Derechos de Autor.

# PREFACIO

El tema que se lomó para el desarrollo del sistema: Administración de Ventas, fué uno de tantos rubros que en la actualidad es necesario sistematizar y el cual presenta variantes posibles como para poder aplicar las metodologias de desarrollo de sistemas en que nos basamos: Análisis Estructurado y Diseño Estructurado; buscando lograr el objetivo **general del seminario de im•estigación de aplicar las bases y fundamentos de estas**  metodologias para la obtención de nuestro título de Licenciados en Informática.

# **INDICE**

**Pdgs.** 

3 5 6

7 8

#### INTRODUCCION

#### l. ANTECEDENTES

Objetivo

**Especificación de necesidades** 

Plan general del proyecto

#### II. ANALISIS ESTRUCTURADO

Objetivo del Análisis Estructurado ¿ Qué es el Análisis Estructurado? Herramientas de Análisis Estructurado Diagrama de Flujo de Datos **Diccionario de Datos**  Descripción de procesos Análisis detallado del Sistema

# 111. DISEÑO ESTRUCTURADO

Objetivo

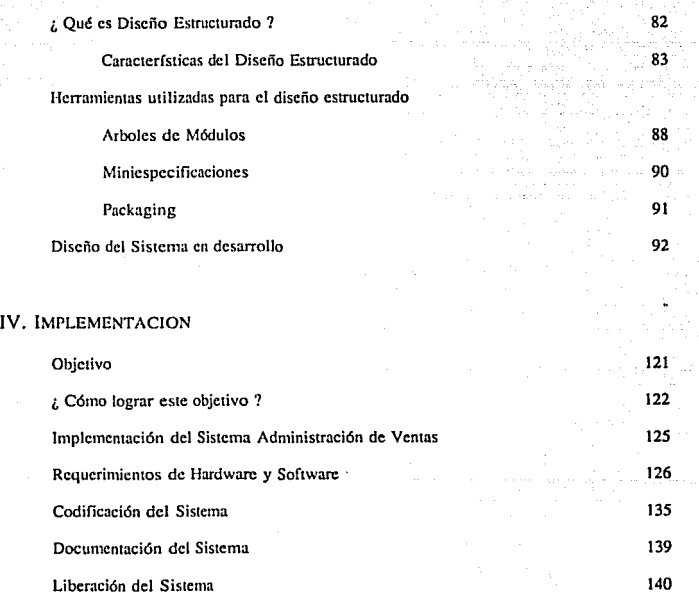

## **APENDICE A**

Cómo operar el Sistema S A V

## APENDICE B

Reportes del sistema 175

CONCLUSIONES 185

### BIBLIOGRAFIA 187

# **l.** INTRODUCCION

El desarrollo de sistemas es una actividad fundamental que debe ser dominada en el área de informática. A través de los años de estudio de la Licenciatura, se nos ha formado con **la idea de desarrollar estos sistemas de forma estructurada, siempre basados en una metodologfa,**  cualquiera que esta sea, incluso formar una metodologfa propia basados en principios establecidos **por 1as ya existentes; pero siempre sustentada en la estructuración del problema a resolver. Esta fi1osoffa es prácticamente nueva en nuestro país, pues ha sido tal el auge de la informática en los últimos años que se ha desarrollado de manera totalmente infonnal, es por eso que ahora, después de algunas experiencias en el ámbito laboral, se ve la necesidad de establecer como base o fundamento la realización de sistemas fáciles de mantener, de utilizar y aplicables a distintos problemas similares entre sí. Es por esto que en este seminario ponemos en ·desarrollo las**  melodologfas de Análisis y Diseño Estructurado basados en los autores de Tom de Marco y **Edward Yourdon respectivamente. Así pues. desarrollamos un sislema automatizado de**  Administración de Ventas (SA V), tomando en consideración las actividades manuales que se **llevan a cabo en la empresa que se tomó como fuente de información.** 

**El Capítulo uno: "Antecedentes''. presenta los objetivos generales del sistema de**  Administración de Ventas, la necesidad del mismo y la forma en que se fué desarrollando.

El Capítulo dos: "Análisis Estructurado". primero hace una síntesis de esta Metodología incluyendo sus características, herramientas y objetivos; y segundo, desarrolla como aplicación el análisis detallado del sistema SAV.

El Capítulo tres: "Diseño Estructurado", al igual que el Capítulo dos, primero presenta las carncterísticas y herrmnientas de la metodologia, para después aplicar éstas en el desarrollo del SAV.

El Capítulo cuatro: "Implementación", describe los pasos a seguir para la implementación del sistema, especificando las necesidades de hardware y software, así como lns bases estructurales consideradas en el proceso de codificación.

Al final, se presentan dos apéndices, el primero de los cuales es un pequeño manual de opcrnción del sistema que sirve como guía tanto para la instalación del sistema como para su manejo y utilización eficaz.

Esperamos que este trabajo de Investigación sea de utilidad tanto para la empresa que nos brindó su apoyo al facilitarnos la infonnación necesaria para el desarrollo del sistema como para quienes en su actividad académica y laboral, deseen tomar éste, como un instrumento de consulta y apoyo en dicha actividad, considerando que el desarrollo de sistemas es tan cambiante como Jo es el campo mismo, pero siempre fundamentados en unos principios de aquellos que les dieron origen.

# Capitulo 1

# *Antecedentes*

## l. ANTECEDENTES

#### OBJETIVO.

Con la realización del Sistema de Administración de Ventas (S A V) se busca optimizar y simplificar los sistemas y procedimientos de una empresa distribuidora de un anículo en panicular, para permitir un mejor aprovechamiento de los recursos humanos, materiales y técnicos que la integran.

Desarrollar. implantar y supervisar un sistema de cómputo que agilice y mejore los métodos operativos de la empresa atendiendo primeramente el área de ventas, por lo que el S.A.V. se encuentra enfocado al manejo de inventarios, de cuentas por cobrar y compras que satisfagan las demandas del depanamento de ventas.

En la mayoria de las empresas comerciales de México, se observa un crecimiento sin plancación, Heno de deficiencias operativas y organizacionales para afrontar los cambios económicos que acontecen en el país. Como es el caso de la empresa que se tomó como ejemplo en el desarrollo del sistema, Ja cual es una distribuidora de Uantas, penenecicnte a Ja pequeña empresa y en desarrollo constante en los últimos *5* años.

#### Administración de Ventas

4

El ramo llantera se encuentra saturndo de empresas y consorcios que tienen a su cargo cadenas de distribución de una marca en particular, no siendo éste el caso de nuestra empresa fuente, ya que en ésta se distribuyen todas las marcas nacionales e importadas. A pesar de ser la misma empresa quien importa la llanta y maneja un volúmen considerable de información, todos sus procedimientos son manuales, con excepción del inventario de la bodega principal que si se registra con la ayuda de un programa de cómputo, sin embargo, cuenta con seis tiendas de distribución al público en el D.F. y algunas otras en el interior de la República en las cuales se lleva un control manual, largo y tedioso de control de inventarios así como el control de cuentas por pagar, por cobrar y surtimiento de productos. Los propietarios se encuentran vigilando estas operaciones visualmente y tan solo empíricamente determinan sus ganancias o pérdidas, ya que la contabilidad de In empresa genera datos no exactos por la gran variedad de artículos que se manejan y de las cuales no existe un catálogo completo, además de la inexistencia de métodos de control en todas las actividades. como seria el caso de salidas de mercnncla pues no se rcalizan inventarios físicos periódicos ni se tiene a una persona responsable de ésto.

#### *Antecedentes*

#### ESPECIFICACION DE NECESIDADES.

Las necesidades prioritarias de cualquier empresa dedicada a Ja distribución de un producto, de acuerdo a las actividades que desarrollan son:

- saber con qué productos cuenta para su venta, en el momento de Ja misma,
- a qué precios puede vender esos productos,
- los costos y valor mone1ario total de sus invenlarios,
- \* dónde y/o con quién puede adquirir determinados productos para satisfacer sus demandas,
- activo circulante distribuido en cuentas por cobrar,
- repones diarios, semanales o mensuales de sus ventas netas,
- faltantes en sus inventarios diarios, etc.

Todo lo anterior con el fin de lograr un mejor manejo administrativo de la empresa y en particular del área de ventas atendiendo a sus necesidades y buscando dar un mejor servicio al público consumidor.

#### *AdlñlñuíñíCiñn de Venuu*

#### PLAN GENERAL DEL PROYECTO.

Se pretende transformar una situación confusa e indeterminada reconocida como problemática, y por lo tanto indescable; para lo cual, nuestro Plan a seguir, primero, será el recabar la información pcnincntc relacionada con el desarrollo de las actividades dentro de una empresa, para esto utilizaremos algunos cuestionarios, pero sobre todo la observación y diálogo constante con las personas que desarrollan las actividades y con los directivos de la empresa. Al recabar dicha información y tener un panorama amplio del desarrollo de actividades, se podrá hacer un análisis estructurado lo suficientemente detallado que nos permita llevar a cabo una alternativa de operación de un sistema que satisfaga sus necesidades. Para este análisis es necesario que la interrelacón con los usuarios sea buena y constante, durante esta etapa se desarrollará un sistema de manera lógica, esto es, mediante diagramas sencillos se le expondrá al usuario nuestra forma de tratar la información que se maneja y él determinará hasta que punto es corrccla, o qué cambios se deben hacer.

Ya teniendo la información adecuada que nos muestre los "datos" con los que estamos trabajando y la utilización de éstos, proseguiremos al diseño de un sistema propuesto, en donde se buscará optimizar los procedimientos para llegar a la codificación de programas que permitan el manejo de información a través de medios computarizados.

# Capitulo 2

# *Análisis Estructurado*

## **II. ANALISIS ESTRUCTURADO**

#### **OBJETIVO DEL ANALISIS ESTRUCTURADO.**

El Análisis Estructurado ha penetrado en diferentes campos de la actividad humana como una técnica para dar solución a diferentes tipos de problemas, ya que realiza un análisis específico de los elementos básicos de un sistema; entendiéndose por sistema a un conjunto de elementos, como son personas, procesos, e información, que interactuan para el cumplimiento de un objetivo común.

El objetivo de este capítulo es dar, primero, una introducción en los términos utilizados dentro del Análisis Estructurado y sus herramientas y, segundo, aplicar esta serie de conceptos a un caso concreto. Siendo éste el desarrollo del Sistema de Administración de Ventas. Por medio de éste análisis se obtendrán los puntos importantes a considerar dentro de las actividades del negocio y fundamentales para su automatización.

#### QUE ES EL ANALISIS ESTRUCTURADO?

Una de las más excitantes disciplinas estructuradas (y potencialmente la más importante) es el Análisis Estructurado. Antes de dar una definición de este ténnino, definiremos qué es Análisis.

De acuerdo con Tom DeMarco<sup>1</sup>, *Análisis es el estudio de un problema antes de realizar alguna acción* -, así mismo, nos habla del Análisis en el desarrollo de sistemas donde nos dice que *-Análisis se refiere al estudio de alguna área de negocio o aplicación, iniciando con las especificaciones para* 1111 *nue1•0 sistema .. Y* la *acción a tomar será la implementación de ese llllCl'O sistema* -.

Así pues, el Análisis Estructurado es el estudio de un problema dentro de una área en particular, mediante el uso de herramientas estructuradas que nos proporcionarán las bases para determinar qué debe ser hecho para solucionar un problema o satisfacer alguna necesidad específica y Jicgar al cumplimiento de un objetivo general.

<sup>1</sup> DeMaxco Tom, *Structured Analysis and System Specification. Yourdon Press Computing Series, 1979.* 

Administración de Ventas

Dichas Herramientas de Análisis Estructurado son:

- Diagramas de Flujo de Dalos
- Diccionario de Dalos
- Español Eslruclurado o Pseudocódigo
- Tablas de Decisión
- Arboles de Decisión

En la fase de Análisis de sistemas se responde a preguntas tales como qué está haciendo el sistema y qué debería hacer para satisfacer las necesidades de los usuarios.

El objetivo del análisis es contestar a la pregunta: ¿exactamente qué debe el sistema hacer ?. Durante el análisis, el analista intenta desarrollar un entendimiento completo de las funciones o procesos del sistema propuesto. Este intento no es como el sistema trabajará, pero sf qué es lo que debe hacer. El objetivo es determinar exactamente qué debe ser hecho para solucionar el poblema y no el resolverlo, puesto que el análisis es un proceso lógico. Así pues, podemos separar los puntos objetivos de la manera siguiente:

Los productos del Análisis deben ser altamente mantenibles, ésto se aplica particulnnnentc a las Especificaciones Estructuradas.

- \* Los problemas deberán ser eliminados usando un método efectivo de panición.
- Las gráficas deberán ser utilizadas lo más posible.
- Diferenciar entre las consideraciones lógicas y físicas, y asignar las rcsponsubilidadcs basándose en la diferenciación entre usuario y analista.
- Construir un modelo lógico del sistema para que el usuario pueda familiarizarse con él antes de la implantación.

El Análisis Estructurado consiste en siete procesos<sup>2</sup>:

- l. Estudio del sistema físico actual.
- 2. Obtención del equivalente lógico del sislema actual.
- 3. Derivación de un sistema lógico nuevo.
- 4. Determinación de ciertas características físicas del nuevo sistema para producir un conjunto de alternativas o posibilidades.
- 5. Cuantificación de costos y fijación de los datos asociados con cada una de las alternativos.
- 6. Selección de una alternativa, resultando un Diagrama de Flujo de Datos Físico nuevo.

*Administraciiln de Ven.tas* 

<sup>&</sup>lt;sup>2</sup>Pressman, Roger, Software Engineering, a prachtitioner's aproach. EU: Mc Graw Hill, 1982.

11

7. Conjuntar las Especificaciones Estructuradas. Esto es, documentar el DFD físico nuevo con las demás herramientas de Análisis Estructurado.

Las actividades que el analista va a realizar para llegar a las Especificaciones Estrucruradas son las siguientes:

- Interacción con el usuario
- Estudio de la situación actual
- Diagramación de flujo de datos existente
- Estudios de costo-beneficio

Con lo anterior podrá desarrollar diferentes alternativas de desarrollo para un sistema nuevo o modificaciones al ya existente, que ayude al mejor logro de los objetivos de alguna drea de negocio o aplicación en particular.

#### Administración de Ventas

#### HERRAMIENTAS DEL ANALISIS ESTRUCTURADO

Diagramas de Flujo de Datos (DFD'S).

El análisis adecuado de los flujos de información en una organización, es de suma importancia para evitar procesos repetitivos e incrementar la productividad. Por tal motivo, se presenta una herramienta para el análisis lógico de sistemas denominada Diagrama de Flujo de Datos (DFD).

Los DFD's muestran en su totalidad los componentes esenciales de un sistema, además de sus relaciones entre sí,

Una definición más concreta nos dice que es un instrumento que permite mostrar en forma gráfica a un sistema como una red de subsistemas conectados unos a otros mediante flujos de datos, y las relaciones que guardan entre sí. Es una herramienta ampliamente utilizada para determinar los requerimientos de información.

Puede ser difícil o resultar tedioso, entender por completo las actividades que se realizan dentro de una empresa a través de, solamente, una descripción verbal, por lo tanto, los DFD's ayudan a ilustrar los componentes y procesos de un sistema, así como la fonna en que interactúan.

Caracterlstlcns de los DFD's'.

·Es gráfico. La ventaja de una herramienta gráfica consiste en su impacto visual, es decir, su rápida percepción de las funciones principales del sistema.

• Es modular. Esto significa que el DFD muestra la panición de un sistema en funciones tan independientes entre sí como sea posible, lo cual permite tanto al usuario como al diseñador revisar cada función del sistema de una manera aislada.

• Enfatiza el flujo de datos. Esta herramienta muestra solamente el flujo de datos que se transfonnan a medida que son procesados.

- Desenfatiza el flujo de control. El DFD no muestra infonnación de control ni secuencia de actividades en el tiempo.

- No es redundante. Esto quiere decir que una función debe registrarse sólo una vez.

- Muestra actividades paralelas. Los DFD's permiten mostrar en forma simuhánea, dos actividades que pueden realizarse al mismo tiempo en una situación real.

 $^3$ Apuntes y notas de Análisis y Diseño de Sistemas, sexto semestre,  $1988\ldots$ 

*Adnunutmc@n de Velll4S* 

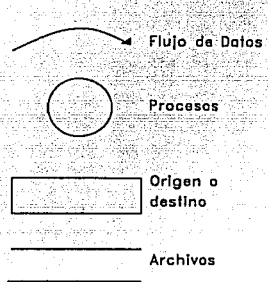

La simbología utilizada en la construcción de DFD's es la siguiente.

\* Flujo de datos. Se encuentra representado por una línea cuyo nombre son palabras completas unidas por guiones, no puede haber dos flujos con el mismo nombre, pueden convergir o divergir hacia y de un proceso. El flujo de datos que se mueve de y hacia los archivos, no requiere nombres.

\*Procesos. Representados por un círculo o "burbuja", Muestran una transfonnación sobre los datos. Debe llevar un nombre y una etiqueta numérica; el nombre se le asigna tomando en considernción la infonnación que a él llega y la infomiaeión que de él sale.

\* Archivo. Es un depósito temporal de datos. Los nombres van sin cspcciftcacioncs. Se deben evitar los nombres codificados.

iletti ko

\*Origen o destino. Es una persona u organización establecida fuera del sistema, se simboliza con un rectángulo o cuadrado.

Cuando un sistema es demasiado largo para ser mostrado mediante un solo DFD, se debe hacer una partición inicial en subsistemas y si aún los subsistemas son demasiado amplios, debemos dividirlos en sub-subsistemas y así sucesivamente.

El conjunto nivelado de DFD's está formado por una cima, un fondo y una parte central. La cima es un diagrama simple llamado "Diagrama de Contexto". El fondo consiste en un grupo de burbujas que ya no es posible particionar llamadas "funciones primitivas". La parte central son todos aquellos procesos que componen al sistema y que no propiamente describen cómo se realiza el proceso total que representan, sino que tan solo muestra qué procesos o actividades deberán realizarse para llevarlo a cabo, esto es, es susceptible de particionar en procesos o funciones primitivas.

Diccionario de Datos.

Los DFD's no describen por completo el objeto de la investigación ya que requieren de un Diccionario de Datos, el cual proporciona infonnación adicional sobre el sistema. Un diccionario de datos es una lista de todos los elementos incluidos en el conjunto de DFD's que describen un sistema. Son el Flujo de Datos, los Archivos y los Procesos.

Un diccionario de datos es usado para definir y registrar elementos de los datos y representaciones de procesamiento lógico como las tablas de decisión. También pueden ser usados en conjunto con los diagramas para especificar atributos y relaciones de los datos. ·

Siempre debe ir unido un DFD con un Diccionario de Datos (DO), pues ninguno solo nos daría información concisa de lo que nos están describiendo, esto cs. el uno es complemento del otro.

Las definiciones de un DD son fórmulas que describen los componentes de un dato y en su caso, las relaciones operacionales entre dichos componentes, para lo cual se tienen que seleccionar algunos operadores relacionales que nos permitan definir cualquier posible entrada al DO.

*Andlisls fütructurado* 

Descripción de Procesos.

Además de las representaciones gráficas de un sistema, éste puede ser descrito mediante un lenguaje intcmlCdio entre el lenguaje natural *y* el lenguaje de programación, o sea, un lenguaje que mediante verbos y conectivos comunes dentro de un lenguaje natural, pero con la estructura de un lenguaje de programación, pennita flexibilidad para expresar las acciones que se han de realizar o instrucciones para desarrollar un proceso.

Esta herramienta se define como la notación mediante la cual se puede describir la solución de un problema en fonna de algoritmo dirigido al computador, utilizando palabras y frases del lenguaje natural sujetas a detenninadas reglas. También es denominada esta herramienta como pseudocódigo.

Todo pseudocódigo debe posibilitar la descripción de:

- instrucciones de entrada/salida
- \* instrucciones de proceso
- sentencias de control del flujo de ejecución
- \* acciones compuestas

Esta herramienta permite la descripción de datos, tipos de datos, constantes, variables, expresiones, archivos, cte. Así como la elaboración de diagramas de flujo de manera casi

Administración de Ventas

#### An41/sis *Estructurado*

18

instantánea, de igual forma hacia la programación, pues el paso de pseudocódigo a codificación es bastante sencillo, debido a que las limitaciones impuestas por un pseudoc6digo, como la utiliznci6n de verbos en infinitivo, y con esto, instrucciones imperativas y bien definidas, facilitan su codificación.

El vocabulario utilizado es el siguiente:

• Verbos imperativos

• Tém1inos definidos en el DD como pueden ser nombres de archivos, flujos de datos y elementos de éstos.

• Conjunciones (como son: "si", "mientras", "o", etc.)

• Atributos relacionales ("igual", "y''. "o")

*Admini.s1racitln de Venla.r* 

#### ANALISIS DETALLADO DEL SISTEMA

El sistema de Administración de Ventas (SAV), está enfocado a una empresa **distribuidora de un producto: llantas, esto no significa que sólo se pueda utilizar en empresas que**  distribuyan este producto, ya que se busca sea aplicable a cualquier tipo de producto.

**El sistema actual se puede observar en un diagrama funcional que se muestra a continuación:** 

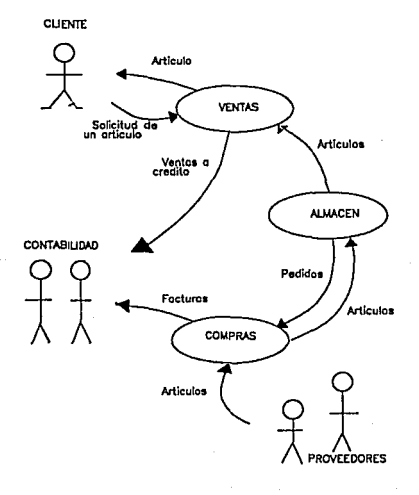

#### $Admin is fraction$  *de Ventas*

#### *An4fisis Estructurado*

La actividad fundamental para nuestro usuario, es la venta de un producto, mediante su abastecimiento y distribución como su mismo nombre los indica: Proveedora de llantas, y de ésto se derivan las demás actividades que coadyuvarán para el cumplimiento de la misma.

Esta actividad ha sido descrita por el usuario de la siguiente manera:

Al cliente se le presentan varias opciones de compra; cuando elige alguna en base a las características del producto (precio, tipo, marca, etc.) se le ofrece un presupuesto ya sea de uno o varios productos. Cuando el cliente regresa por uno de ellos, resulta que no lo hay, esto es, se ofrece un artículo que no se sabe si existe o no en la cantidad y características necesarias. Si lo hay, se le proporciona y se le hace su nota correspondiente, si no lo hay se trata de localizar en alguna de las "bodegas" o sucursales que fonnan pane del mismo grupo, cuando ésto no es posible se te ofrece otro anículo similar al cliente, sin embargo en algunas ocasiones se recurre a otros proveedores.

Las ventas pueden ser a crédito o de contado y los créditos son controlados tan solo anotándolo en la factura y registrandolo en un cuaderno por el número de factura, Ja fecha, el nombre del cliente y el impone referidos al crédito. Muchas veces los créditos ya fueron pagados y en la relación no fueron eliminados por lo que el crédito pennencce "vigente".

En las compras se hacen Jos pedidos en base a lo que ofresca el proveedor, incluso algunas veces se pide lo que ya se tiene en existencia y viceversa.

Como se puede observar, el sistema actual no cuenta con procedimientos que le pennitan llevar a cabo sus actividades eficazmente, así mismo:

- No puede proporcionar un repone de existencias veraz y oportuno. Como consecuencia de esto no mantiene un stock de productos necesarios para su venta ni puede prevenir fugas y/o perdidas en sus inventarios.

- No es fácil dctenninar el valor del activo que se mantiene en inventarios o en cuentas por cobrar, origen de sus ventas a crédito.

<sup>~</sup>La infonnación concerniente a clientes y proveedores no es eficaz. ya que en la rnayoria de los casos no se tienen peñectamente identificados los saldos de clientes o sea, Jos créditos; ni direcciones ni teléfonos de los mismos. Qué volúmenes se manejan en ventas a crédito, cuáles son Jos clientes que más consumen, Jos proveedores que proporcionan mejor servicio y mejores descuentos, etc..

Por lo anterior se ve Ja necesidad de implementar un sistema totalmente nuevo que llegue a es1ructurar todas las actividades que se realizan de tal manera que agilice el trabajo de los empleados y proporcione a los clientes un servicio de calidad involucrando tanto procesos manuales como automatizados, mismos que se describirán a continuación utilizando la

herramicnia de Diagramas de Flujo de Datos, con algunas adaptaciones que nos ayudarán al manejo del paquete de diagramación empleado como es el caso de excluir la dirección de los flujos de datos entre archivos y procesos, en los casos en que éstos corran en ambas direcciones, esto es, cuando el flujo no tiene indicada la dirección, la infonnaci6n fluye en ambas direcciones, así mismo, las entidades externas consideradas en el Diagrama de Contexto, se inlcuycn en el Diagrama Cero, buscando hacer más comprensible el sistema propuesto, mostrando un panorama más amplio de las actividades que se realizan en dicho sistema. Así pues, el Cliente proporciona el insumo del que se deriva la necesidad fundamental del sistema (atender una solicitud de un anículo mediante el adecuado control de las actividades), así mismo, el proveedor proporciona el producto que satisfacerá la demanda del cliente; se maneja la entidad denominada Superbodega como un proveedor más del cual se obtienen insumos diferentes a los demás proveedores, por lo que se consideró como otra entidad, además de que las operaciones que se realizan con sus insumos son de relevancia al ser esta entidad parte de la misma empresa pero ubicada fuera de ella físicamente en base a lo señalado por el usuario en donde nos hace mención de la 1ocalizaci6n de un producto primero en sus "bodegas y sucursales". Por otro lado, Contabilidad también es un departamento de la empresa el cual no se desea sistematizar en este momento por ser un sistema totalmente completo el que se realizaría para satisfacer las necesidades tan amplias que tiene un dcpanamento de esta índole, y se deja abiena la opción para Ja realización de un sistema posterior de esta área que se adhiera al presente.

Análisis Estructurado

Asi pues, tenemos que si un proceso o actividad no es explícita por su nombre mismo, es porque quizá involucra a más de un proceso, los cuales son descritos en el siguiente nivel, así mismo, las entradas y salidas que tiene un proceso en su nivel más alto deberán ser las mismas que presenten en los niveles inferiores.

# Diagrama de contexto.

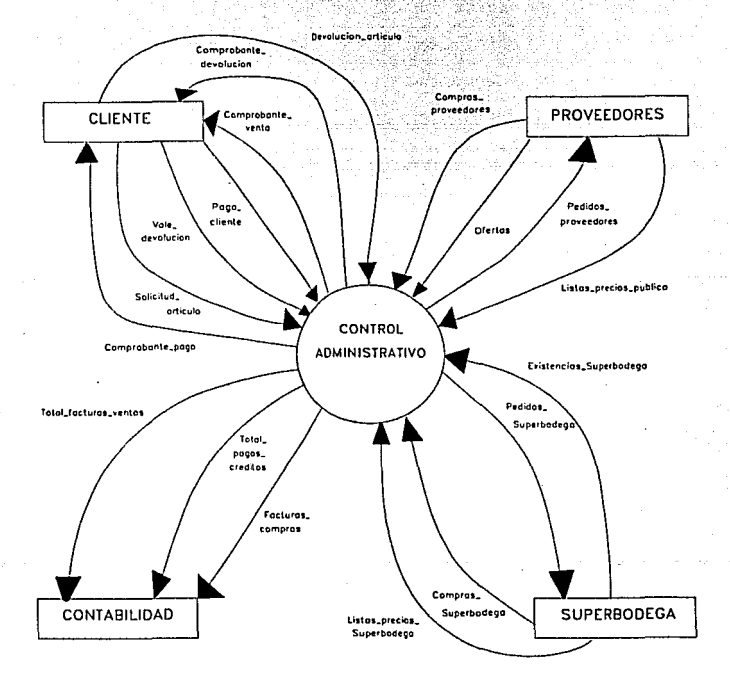

Andlisis Estructurado

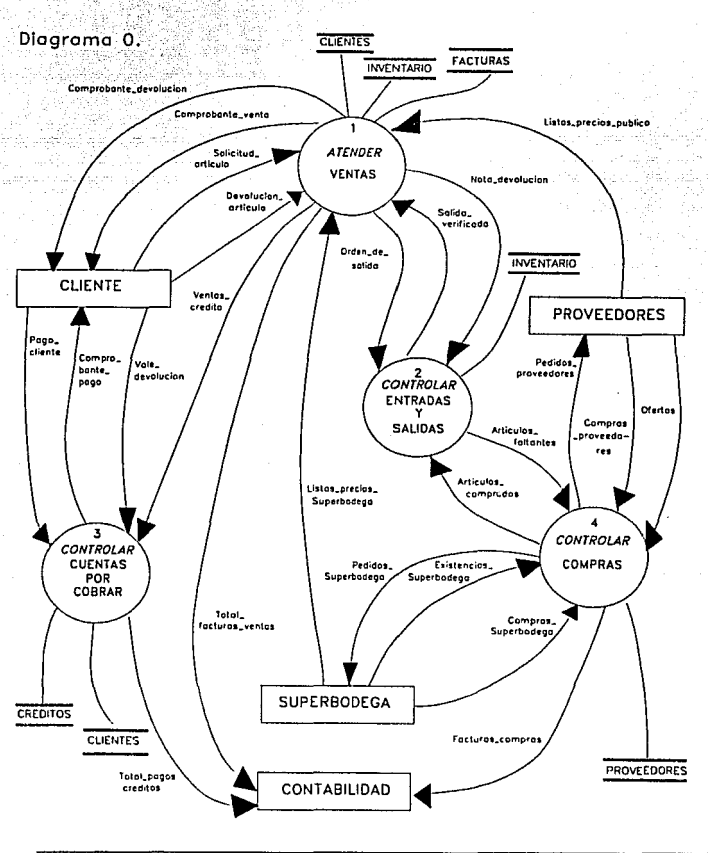

Administración de Ventas

#### **Análisis Estructurado**

# Diagrama 1 (atender ventas).

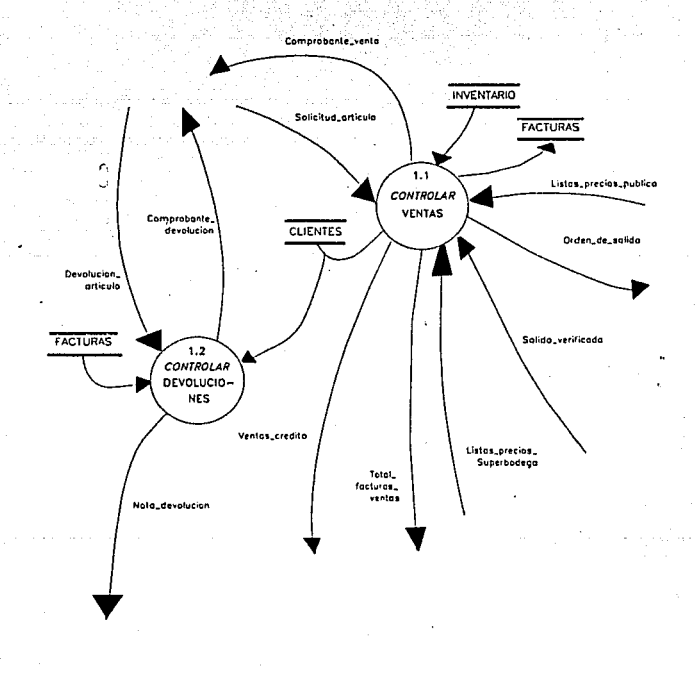

Administración de Ventas

## Diagrama 1.1 (controlar ventas).

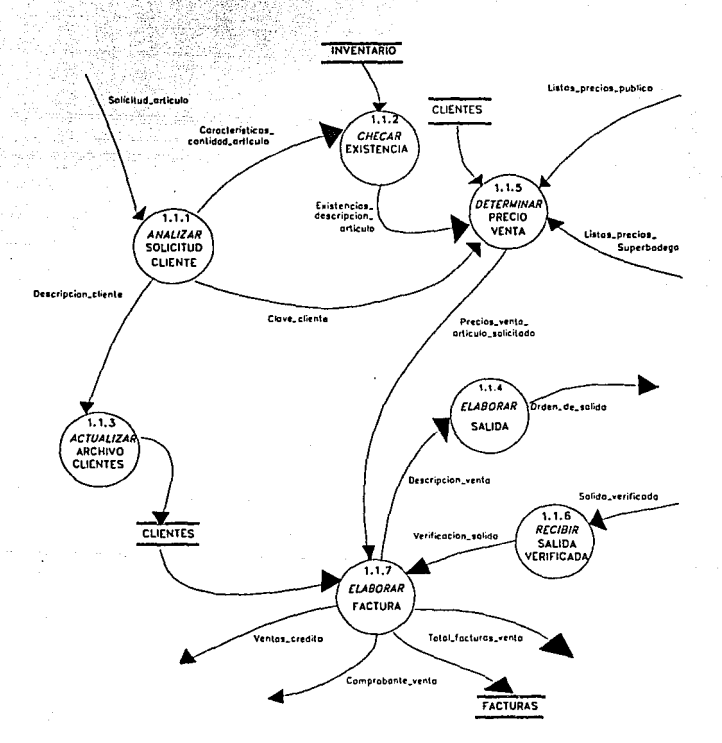

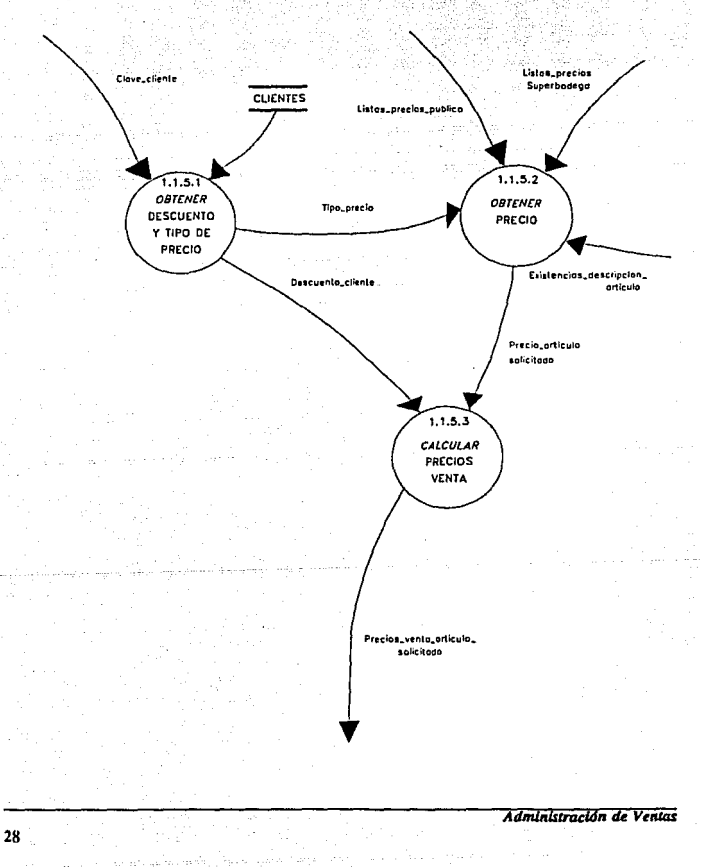

## Diagrama 1.1.5 (deferminar precio de venta).
# Diagrama 1.2 (controlar devoluciones).

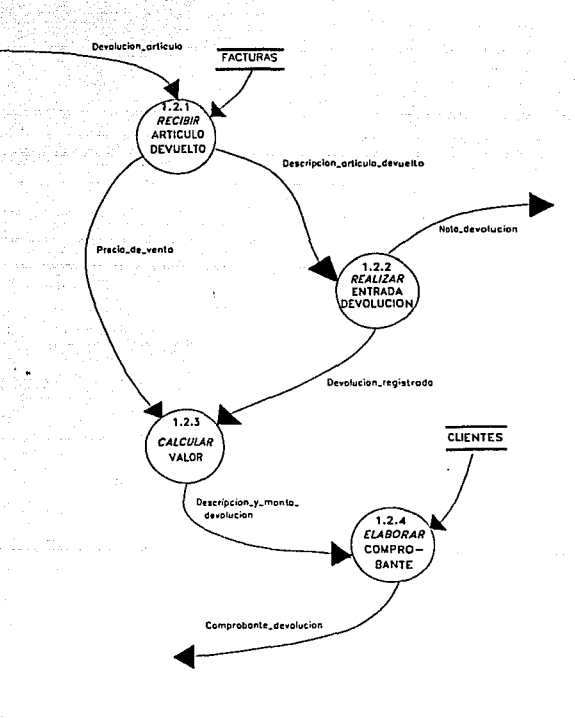

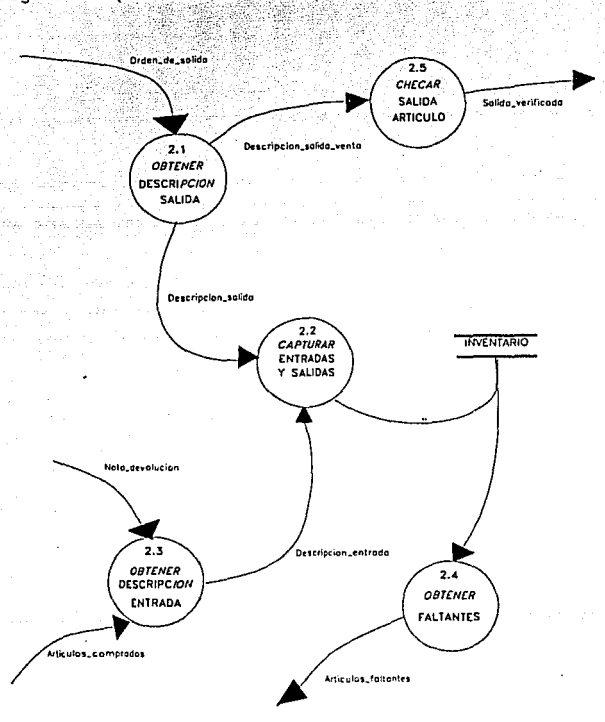

Diagrama 2 (controlar entradas y salidas).

Administración de Ventas

30

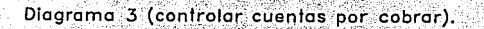

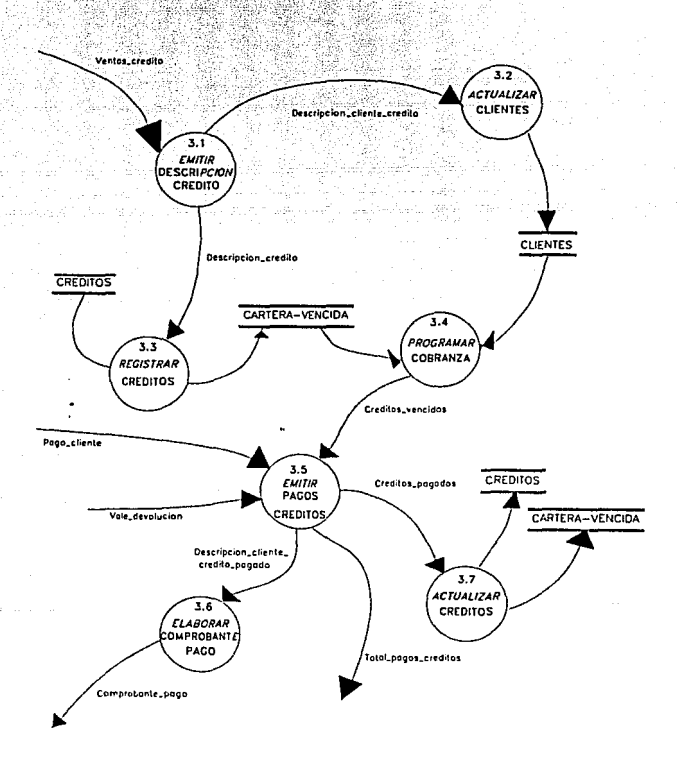

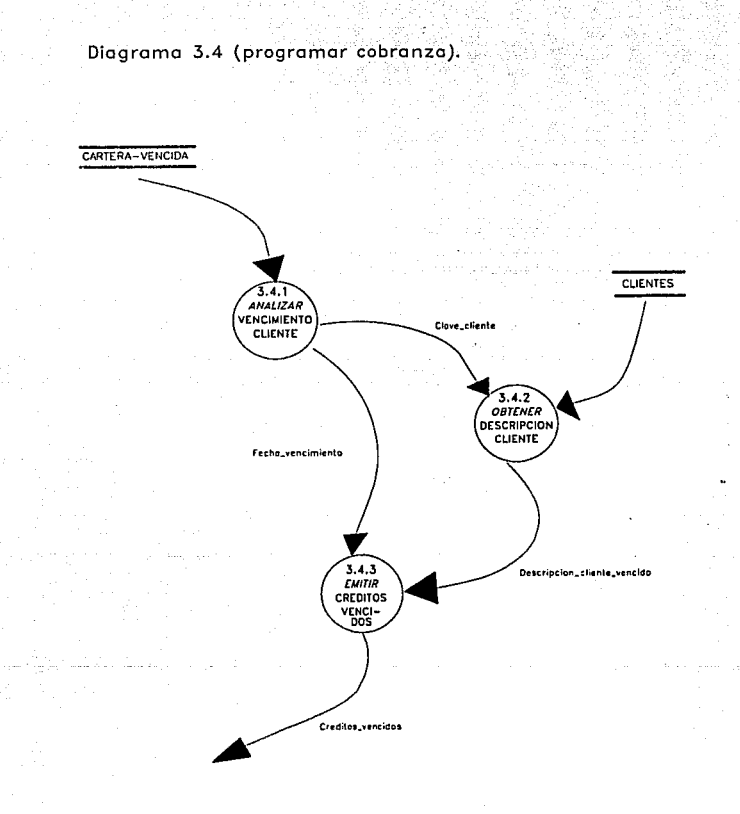

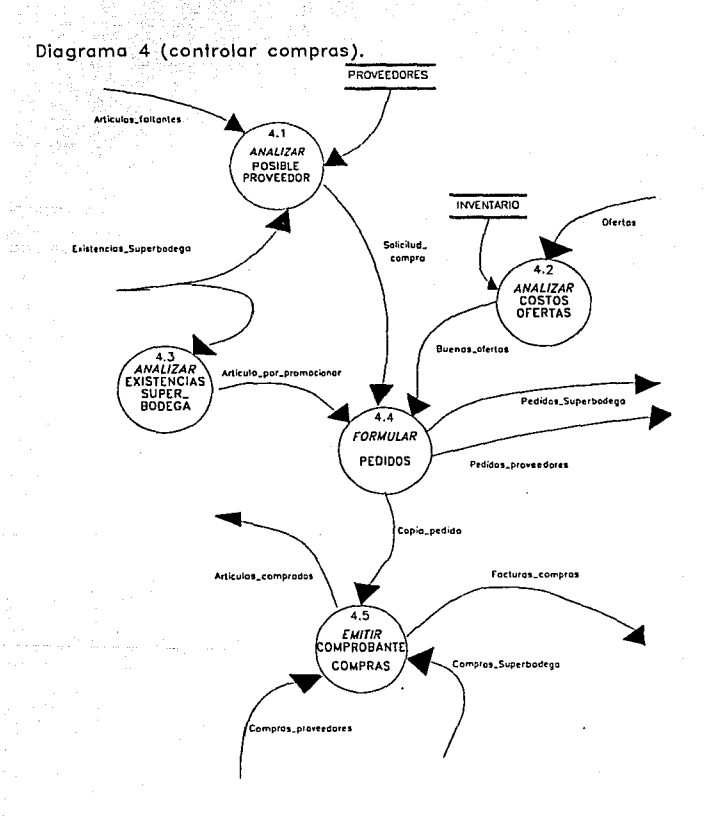

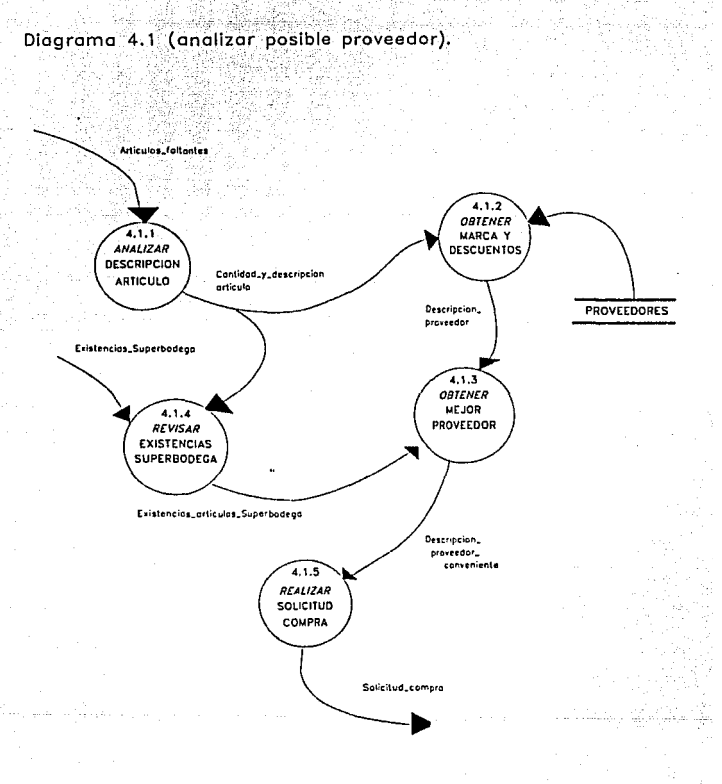

Administración de Ventas

34

# Diagrama 4.2 (analizar costos ofertas).

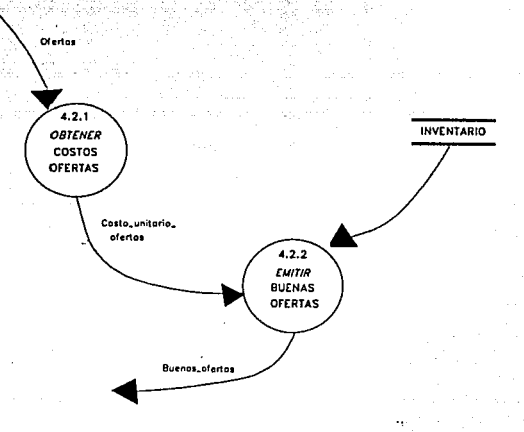

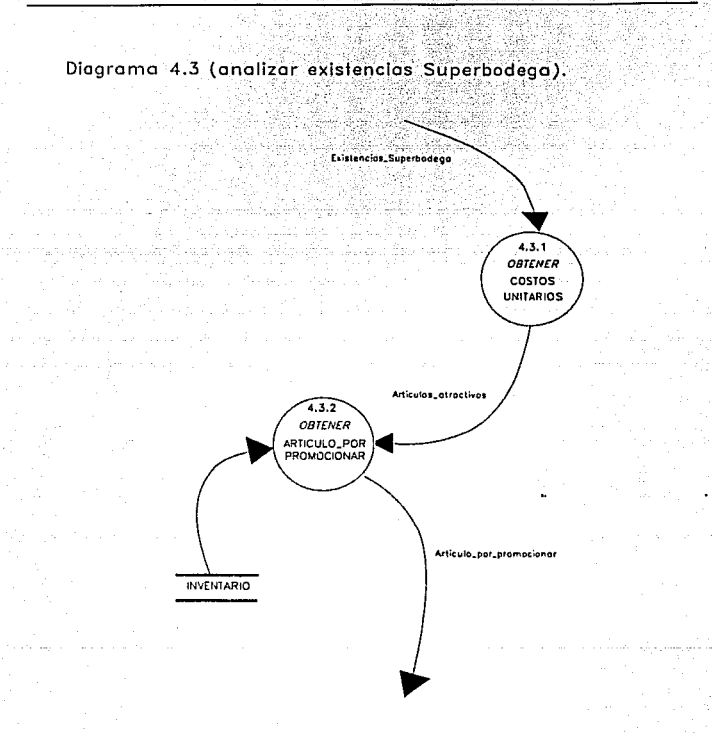

# Diagrama 4.4 (formular pedidos).

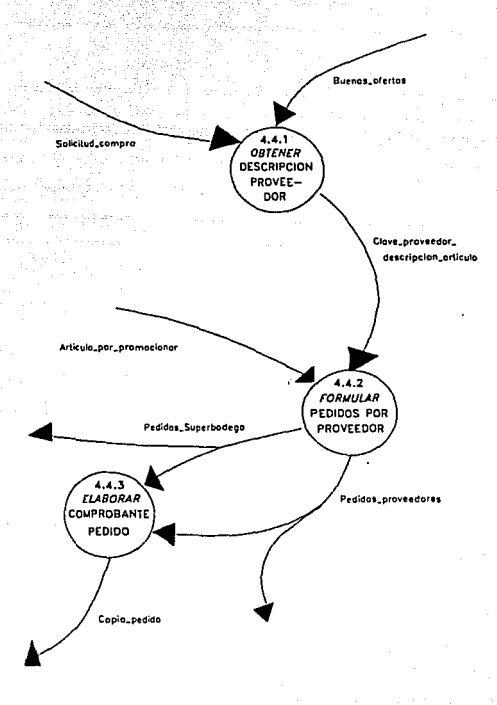

38

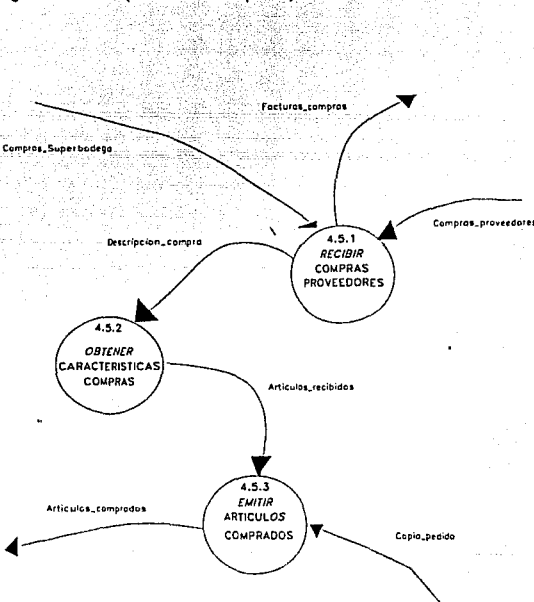

Diagrama 4.5 (recibir compras).

# DICCIONARIO DE DATOS DEL SISTEMA

Los Diagramas de Flujo de Datos mostrados anteriormente nos deben proporcionar una total comprensión de lo que se espera que el sistema realice, sin embargo podrán quedar algunas ambigüedades en cuanto a los nombres de los flujos de datos con los que se esta trabajando por lo que se recurre a la herramienta denominada Diccionario de Datos, que como se dijo antes, es de gran utilidad para llegar a la comprensión de un problema determinado.

Para recabar los elementos que cada dato incluye se analizaron diferentes "formas" impresas con las que la empresa trabaja y algunos de los datos que no eran utilizados fueron eliminados y los que no se incluían y eran necesarios para el desarrollo del sistema fueron agregados.

Las principales formas en este tipo de empresas son los comprobantes de ventas y de compras, de los cuales, para el control del sistema, se derivaron otro tipo de formas que no eran empleadas, como los comprobantes de devolución, las ordenes de salida, y demás reportes impresos que serán de gran utilidad para la toma de decisiones.

Como se dijo anteriormente, en el Diccionario de Datos se definen y registran elementos de los datos utilizando algunos operadores, los cuntes, para el Diccionario de Datos que a continuación se dcta1la, presentan la simbología siguiente:

> ٠. significa : "equivalente a"

significa : "y" (concatenación de dos o más componentes)

[ ] significa : *"uno* 11 *otro"* (selección de una

posibilidad entre dos o más posibilidades)

( ) significa : *"iteraciones de"* (repetición

de un componente designado cero

o más veces)

( ) significa : "opcional" (cuando el dato

puede aparecer o no en el flujo

de datos, esto es, cero o una

iteración de un componente)

11 significa : *"a11tes declarado"* (que el dato

se encuentra declarado en otra

parte del Diccionario)

*AdñilñlitradJn tk V<nta<* 

# **DICCIONARIO DE DATOS**

Artículos\_atractivos =  $/$  descripción\_artículo  $/$ 

Artículos comerciales =  $/$  características artículo  $/$ 

= fecha\_compra Artículos\_comprados

número entrada +

 $\{ 1$  descripción\_artículo  $1 +$ 

costo unitario artículo }

 $=$  fecha\_solicitud\_faltantes + Artículos faltantes

número solicitud faltantes +

{/descripción\_artículo/}

 $Artículos\_necessarios = { cantidad_artículo + }$ 

/ características\_artículo / }

 $Artículos\_por\_promocionar = cantidad_artículo +$ 

/ características\_artículo / +

costo\_unitario

Administración de Ventas

41

 $=$  / cantidad\_y\_descripción\_artículo / + Artículos recibidos

costo\_unitario

**Buenas** ofertas

= cantidad\_artículo +

características\_artículo +

costo unitario +

descripción\_proveedor

Cantidad y descripción artículo = cantidad artículo +

/ descripción\_artículo /

 $Características_artículo = tipo_artículo +$ 

medida artículo +

(marca\_artículo) +

(submarca\_artículo)

Características\_cantidad\_artículo = / características\_artículo / +

cantidad\_artículo

 $Características_c$ liente = nombre\_cliente +

dirección cliente +

 $\{$  teléfono } +

(límite de crédito +

descuento\_asignado\_por\_marca +

tipo\_precio\_Superbodega)

Clave\_artfculo código de artículo generado en base  $\equiv$ a tablas proporcionadas por el usuario

Clave čliente  $RFC + homoclave$ 

Clave proveedor  $=$  / clave\_cliente /

 $Clave\_provedor\_description\_artículo = / clave\_provedor / +$ 

/ descripción\_artículo /

 $Compras\_Superbodega = / comprobante\_compra /$ 

 $Compras\_provedores = 1$  comprobante\_compra /

 $Comprobante\_compra$  = fecha\_compra +

44

número\_factura\_compra +

(clave\_proveedor) +

/ descripción\_proveedor / +

 $\{ / \text{conditions\_compra} / \}$  +

(número\_pedido) +

{ cantidad\_artículo +

/ descripción\_artículo / +

precio\_unitario +

importe\_por\_medida } +

 $($  descuento +

subtotal +

 $IVA$ ) +

importe\_total\_compra

 $Comprobante\_devolución = fecha_devolución +$ 

número devolución +

 $/$  descripción cliente  $/$  +

número\_factura\_venta +

 $($  subtotal  $+$ 

IVA  $\rightarrow$ 

importe\_total\_devolución

 $Comprobante\_page = fecha\_page +$ 

número\_factura +

clave\_cliente +

descripción\_cliente +

importe\_pago +

número\_pago +

saldo

 $Compute\_venta = fecha\_venta +$ 

número\_factura\_venta +

clave\_cliente +

/ descripción\_cliente / +

 $\{ l$  condiciones\_venta  $l$  } { número\_requisición } + { cantidad\_artículo + / descripción\_artículo / + precio\_unitario + importe\_por\_medida } +  $($  descuento + subtotal +

 $IVA$ ) +

importe\_total\_venta

Condiciones\_compra =  $l$  condiciones\_venta  $l$ 

Condiciones\_venta = { plazo +

porcentaje\_importe\_a\_pagar

importe }

Copia\_pedido = [ / pedidos\_Superbodega / 1

/ pedidos\_proveedores / ]

 $Costo\_unitario\_ofertas = / antículos\_necesarios / +$ 

costo\_unitario +

descripción\_proveedor

 $Créditos_pagados = / pagec$ liente /

 $C$ réditos\_vencidos = / vencimientos / +

descripción\_cliente

Descripción\_artículo = / clave\_artículo / +

/ características\_cantidad\_artículo /

Descripción\_artículo\_devuelto = / descripción\_artículo / +

fecha\_devolución

 $Description_{c}$ cliente = (clave\_cliente) +

nombre cliente +

/ características\_cliente /

 $Description\_client\_crédito = / description\_client /$ 

Descripción\_cliente\_crédito\_pagado = / descripción\_crédito / +

/ comprobante\_pago /

 $Description\_client\_vencido = / description\_client /$ 

Descripción compra =  $/$  comprobante compra  $/$ 

Descripción\_crédito = / clave\_cliente / +

número\_factura +

descripción\_artículo +

/ condiciones\_venta /

 $Description_{entrada = l$  artículos\_comprados /

 $Description\_provedor = nombre\_provector +$ 

 $\cdot$ / dirección\_proveedor / +

 $\{$  teléfono +

atención\_proveedor +

descuentos }

Administración de Ventas

48

 $Description_$ 

Descripción\_salida = / orden\_de\_salida /

Descripción salida venta =  $/$  orden de salida  $/$ 

Descripción\_venta = fecha\_venta +

{/descripción\_artículo/}

Descripción y monto devolución = / devolución registrada / +

/ precio\_de\_venta /

 $Descuento_c$ liente = descuento\_asignado\_por\_marca

Devolución\_artículo = clave\_cliente +

número\_factura\_venta +

{/descripción\_artículo/+

 $precio\_venta$  } +

fecha\_devolución

Devolución registrada =  $l$  nota devolución  $l +$ sello\_procesado

Dirección\_cliente = calle +

mimem colonia + código\_postal +

entidad

Existencias\_descripción\_artículo = existencias +

/ descripción\_artículo /

*Existencias\_Superbodega* =  $fccha_de_reporte +$ 

{ cantidad\_artículo +

código\_artículo +

/ características\_artículo / +

costo unitario }

 $Features\_compress = fecha\_corte +$ 

 $\{ /$  comprobante\_compra  $/ \}$  +

importe\_total\_compras

 $\textit{Fecha}$  vencimiento = fecha

/ vencimientos /

 $\textit{Fecha} = \text{dia} + \text{mes} + \text{año}$ 

**Importe por medida = cantidad artículo \*** 

precio\_unitario

Listas\_precios\_Superbodega = fecha\_entrada\_en\_vigor +

código articulo +

{/ características\_artículo / +

precio\_mayoreo +

precio\_medio\_mayoreo +

precio\_detallista +

precio\_público }

Listas\_precios\_público = / descripción\_proveedor / +

fecha\_vigencia +

{ / características\_artículo / +

precio\_sin\_IVA +

 $IVA +$ 

precio\_neto\_público }

Administración de Ventas

51

Marca artículo = "Tabla de marcas"

 $Nota\_devolution$  = fecha\_devolución +

número\_nota\_devolución +

{/descripción\_artículo/}

 $Ofertas = fecha_d e_ofcrta +$ 

/ descripción\_proveedor / + (vigencia\_oferta) + {/ características\_artículo / +  $descuento +$ costo\_unitario + (cxistencia) }

 $Order\_de\_salida$  = número\_salida +

descripción\_venta

Pago\_cliente =  $/$  descripción\_cliente  $/ +$ 

fecha\_pago +

número\_factura

importe\_pago

 $Pedios\_provedores = fecha\_pedido +$ 

/ descripción\_proveedor / +

/ condiciones\_compra / +

{ cantidad\_artículo +

/ características\_artículo / +

(costo\_unitario)

Pedidos\_Superbodega = fecha\_pedido +

número\_pedido +

{ cantidad\_artículo +

 $/$  características\_artículo  $/ +$ 

costo\_unitario }

Precio\_artículo\_solicitado = tipo\_de\_precio\_según\_marca

Precio\_venta\_artículo\_solicitado = / precio\_de\_venta / +

descripción\_artículo

 $Precio\_de\_venta = precio\_unitario\_venta$ 

Salida\_verificada =  $/$  orden\_de\_salida  $/$  + verificación salida

Solicitud\_artículo =  $($  descripción\_cliente  $) +$ 

fecha\_solicitud +

(número\_requisición) +

/ características artículo / +

cantidad artículo

Solicitud\_compra = / descripción\_artículo / +

costo\_unitario +

/ clave\_proveedor /

 $Tipo_$ artículo = "Tabla de tipos de artículo"

 $Tipo\_precio = tipo\_de\_precio\_Superbodega$ 

 $54 -$ 

Total\_facturas\_ventas = { / comprobante\_venta / } +

importe total ventas

Total pagos créditos = fecha +

{ número\_factura +  $importe_factual +$ 

importe\_total\_pagos

 $Value\_devolución = / comprobante\_devolución /$ 

Vencimientos = / clave\_cliente / +

/ descripción\_crédito /

Ventas\_crédito = / comprobante\_venta /

Verificación\_salida = nombre\_responsable\_salida +

firma\_responsable

# **DESCRIPCION DE ARCHIVOS**

Clave\_cliente +  $C$ lientes =

Status cliente +

Nombre\_cliente +

Dirección\_cliente +

Teléfonos +

Límite\_de\_crédito +

Descuento\_asignado\_por\_marca +

Tipo\_precio\_Superbodega

Clave\_cliente +  $Créditos =$ 

Número\_factura\_venta +

Fecha\_de\_compra +

Plazo +

Fecha\_de\_vencimiento +

Importe +

Saldo

Administración de Ventas

56

# **Facturas = Número factura** +

**Fecha\_factura** +

**Nombre\_clicnte** +

**Direcci6n\_cliente** +

Pedido +

**Condiciones\_ venta** +

Cantidnd\_artículo +

Descripci6n\_artículo +

Clave\_artículo +

**Precio\_imitario** +

Impone\_medida +

**Descuento+** 

Subtotal +

IVA+

Impone\_ total

# *Admuditraadn* **dé** *Ventas*

Inventario =  $Clave_1$ artículo +

Tipo\_artículo +

Medida\_artículo +

Marca artículo +

Submarca\_artículo +

Stock\_mínimo +

Stock\_máximo +

Existencias +

Ultimo\_costo +

Fecha\_última\_compra +

Costo\_promedio +

Precio\_mayoreo +

Precio\_medio\_mayoreo +

Precio\_mínimo\_público +

Precio\_máximo\_público

58

Proveedores =  $C$ lave\_proveedor +

Nombre\_proveedor +

Dirección\_proveedor +

Teléfono\_proveedor +

Atención\_proveedor +

**Descuentos** 

Cartera vencida  $=$ Clave cliente +

Número\_factura\_venta +

Fecha\_de\_compra +

 $Plazo +$ 

Fecha\_de\_vencimiento +

 $Importe +$ 

Saldo

### DESCRlPCION DE PROCESOS

Es una herramienta que describe la solución de un problema utilizando palabras y frases del lenguaje natural en fonna de algoritmo.

A partir de esta herramienta se podrá dctenninar en fonna más detallada las acciones a realizar dentro de cada proceso mostrado en los Diagramas de Flujo de Datos del sistema; esta herramienta es aplicada a los niveles inferiores (fondo) de los DFD's, o sea, a los procesos más simples de nuestro sistema a desarrollar.

En lo que corresponde a la parte de análisis, los procesos serán descritos sin importar si su realización seni en fonna manual o automatizada, y de estos mismos procesos se podrá detenninar el alcance que en ténninos computacionales se buscará en el diseño, esto es, los procesos que serán automatizados y los que serán manuales, así mismo, permitirán dar algunas opciones para la realización de los procesos manuales en una fonna más coordinada que pennila tener un mejor control de la empresa y un funcionamiento óptimo del sistema computarizado.

*An4/Jsls Estructurado* 

61

Controlar ventas (1.1)

Número de proceso: 1.1. l Nombre del proceso: Analizar solicitud cliente. Para cada venta hacer: Recibir solicitud artículo<br>Obtener características artículo<br>Obtener descripción cliente Si cliente tiene clave cliente<br>obtener clave cliente<br>si no asignar clave\_cliente

En este proceso se obtienen las características del anfculo de fonna física, manual, pues es origen

de la observación del mismo por el responsable de ventas.

Número de proceso: 1.1.2 Nombre del proceso: Checar existencia Para cada solicitud\_ articulo hacer: Recibir caracteristicas articulo<br>Obtener tipo,medida, marca, submarca<br>Consultar archivo INVENTARIO Obtener clave articulo Obtener existencias Emitir existencias articulo

*AdmuustraclOn dt! Yt'nla.S* 

*An4/is/s Estructurado* 

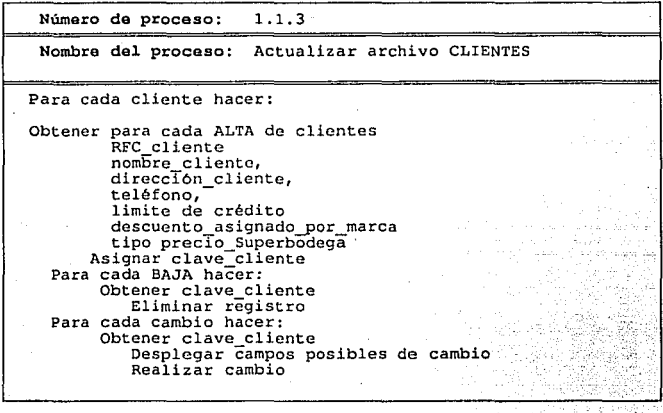

Número de proceso: l. l. <sup>4</sup>

Nombro del proceso: Elaborar salida

Para cada venta hacer:

Obtener descripción venta<br>Elaborar y emitir orden\_de\_salida

*Andlisis Hstruc/urado* 

Detenninar precio de venta (1.1.5)

Número de proceso: 1.1.5.1 Nombre del proceso: Obtener descuento y tipo de precio Para cada cliente hacer: Recibir clave cliente<br>Consultar archivo clientes<br>Obtener descuento asignado por marca Obtener tipo\_precio\_Superbodega  $Emitir$  descuento cliente Emitir tipo\_\_precTo

Este proceso es un reporte por pantalla necesario cada vez que se

realiza una venia y no se está seguro de su precio.

Número da proceso: 1.1.5.2

Nombra del proceso: Obtener precio

Para cada articulo hacer:

Recibir descripción artículo<br>Recibir listas\_precios\_público<br>Buscar descripción artículo en listas\_precio\_público<br>Si existe descripción artículo<br>emitir precio\_artículo\_solicitado

La búsqueda de los anfculos en las listas de precios será manual mientras se llega a una estandarización y captura de las mismas pues se deben respetar los precios autorizados por la Secretaría Federal del Consumidor.

Número de proceso: 1.1.5.3

Nombre del proceso: Calcular precios venta

Para cada articulo hacer:

Obtener precio artículo solicitado<br>Obtener descuento cliente<br>Restar descuento cliente de precio artículo solicitado<br>Emitir precios\_venta\_artículo\_solicitado

Número de proceso: l. l. 6

Nombre del proceso: Recibir salida verificada

Comparar caracteristicas articulo con descripción de articulo

Este proceso es totalmente manual, pues dicha comparación está bajo la responsabilidad de una persona que comprueba visualmente que el producto que está siendo entregado tiene las características descritas en el comprobante de venta.

*Adlíílñlittad6n ü V•lllaS* 

64
65

Número de proceso: 1.1.7

## Nombre de1 proceso: Elaborar factura

Para cada venta hacer:

Recibir clave cliente cantidad Recibir precios venta artículo solicitado Consultar archivo clientes y obtener descripción cliente Emitir comprobante venta<br>Si condiciones venta es diferente de contado<br>conta es igual a venta crédito<br>Emitir ventas crédito Emitir total\_facturas\_venta

Controlar devoluciones (1.2).

Númaro da proceso: 1.2. l

Nombre da1 proceso: Recibir articulo devuelto

Para cada articulo devuelto hacer:

Recibir devolución articulo<br>Si no tiene precio:venta<br>Obtener precio:venta de archivo FACTURAS<br>Emitir precio venta<br>Emitir precio venta<br>Emitir descripción artículo devuelto

*Administración de Ventas* 

*Andlisl.r Estructurado* 

Número de proceso: 1.2.2

Nombre del proceso: Realizar

Para cada devolución hacer:

Obtener descripción articulo devuelto<br>Emitir nota devolución<br>Emitir devolución registrada

Número de proceso: 1.2 *.3* 

Nombra dal proceso: Calcular valor

Para cada devolución hacer:

Obtener precio venta<br>Obtener devolución registrada<br>Emitir descripción y monto devolución

Número de proceso: 1.2. 4

Nombre del proceso: Elaborar comprobante

Para cada devolución hacer:

Obtener descripción y monto devolución Emitir comprobante\_deVolución

Controlar entradas y salidas (2).

 $2.1$ Número de proceso:

Nombre del proceso: Obtener descripción salida

Para cada salida hacer:

Recibir orden de salida<br>Emitir descripción salida venta<br>Emitir descripción salida

 $2.2$ Número de proceso: Nombre del proceso: Realizar movimientos al inventario Para cada entrada hacer: Obtener descripción entrada si articulo no existe dar de alta artículo si existe sumar cantidad artículo a existencias artículo Para cada salida hacer: Obtener descripción salida Restar cantidad artículo a existencias artículo

Thus in this of Analytical Management makes also than

## Administración de Venias

Andlisis Estructurado

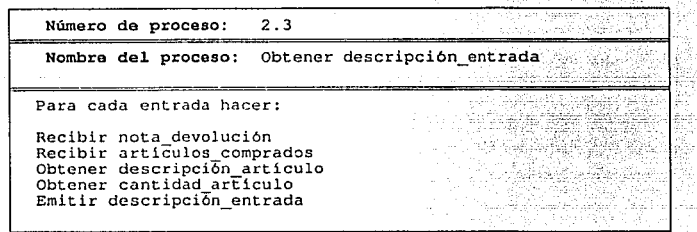

Número de proceso: 2.4

Nombre del proceso: Obtener faltantes

Para cada articulo faltante hacer:

Consultar archivo INVENTARIOS<br>Comparar existencias control stock\_minimo Comparar existencias control stock minimo<br>Si existencias menor o igual a stock\_minimo<br>Si existencias menor o igual a stock\_minimo<br>Chiener articulos\_faltantes

Administración de Ventas

68

Controlar cuentas por cobrar (3).

Número de proceso: 3.1

Nombra del proceso: Emitir descripción\_ crédito

Para cada venta a crédito hacer:

Recibir ventas crédito<br>Obtener descripción cliente Obtener descriPción\_cliente Obtener número factura Obtener cantidad y descripción articulo Obtener condicioñeS venta - Emitir descripción\_Crédito

Número de proceso: 3 .2

Nombra del proceso: Actualizar clientes

Para cada cliente hacer:

Obtener nombre cliente Obtener clave Cliente Si no existe clave cliente Realizar una Alta de clientes Obtener descripción\_cliente<br>Si existe Para realizar una Baja Obtener clave\_cliente<br>Para realizar un Cambio Obtener clave\_ cliente

## *Administración de Ventas*

*69* 

*Análisis Estructurodo* 

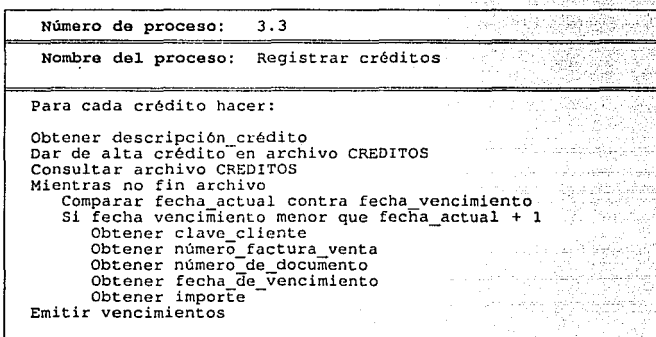

Programar cobranza (3.4).

Número de proceso: 3.4.1 Nombre del proceso: Analizar vencimiento cliente Para cada cobro hacer: Recibir vencimientos<br>obtener clave cliente<br>Analizar condiciones venta<br>Emitir fecha vencimiento<br>Emitir clave cliente

Administración de Ventas

NWnero da proceso: 3.4.2

Nombre del. proceso: Obtener descripción cliente

Para cada cliente hacer:

Recibir clave\_cliente<br>Consultar archivo CLIENTES Obtener descripción cliente<br>Emitir descripción cliente vencido

Número de proceso: 3.4.3

Nombre del proceso: Emitir créditos vencidos

Para cada cliente hacer:

Recibir fecha vencimiento Obtener descrTpción cliente vencido Emitir créditos vencidos

Número de proceso: 3.5

Nombre del proceso: Emitir pagos créditos

Para cada pago hacer:

Para cada cliente<br>Recibir créditos vencidos<br>Recibir pago\_c11ente<br>Recibir vale\_devolución<br>Emitir créditos\_pagados Enviar descripción\_cliente\_crédito\_pagado<br>Emitir total\_pagos\_crédito

*Adíñlñuuucidn ík Vellla.S* 

#### A n41/sis *Estructurado*

**Número de proceso:** 3.6

**Nombre** del **proceso:** Elaborar comprobante\_pago

Para cada pago hacer:

Recibir descripción\_cliente\_crédito\_pagado Obtener datos para comprobante\_pago Emitir comprobante\_pago

**Número de proceso:** 3.7

**Nombre del proceso:** Actualizar créditos

Para cada pago hacer:

Recibir créditos\_pagados Actualizar archivo CREDITOS

Controlar Compras (4).

Analizar posible proveedor (4.1)

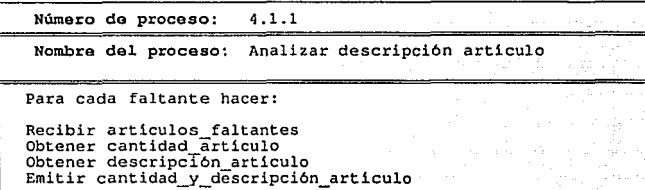

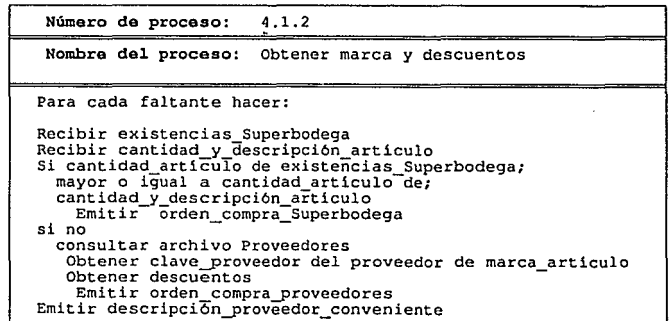

*AdnunlStracidn* ík *Venta.r* 

73

### *Andl/s/s Estructurada*

Número de proceso: 4.1.3 Nombre del proceso: Realizar solicitud compra Para cada faltante hacer: Recibir descripción proveedor conveniente Si proveedor conveniente es Superbodega obtener fecha \_de\_pedido obtener número pedido<br>obtener número pedido<br>obtener cantidad articulo obtener caracterTsticas articulo<br>obtener costo unitario -Emitir descripción\_articulo\_proveedor<br>
De otra forma obtener clave proveedor<br>
obtener fecha\_pedido<br>
obtener descripción\_proveedor<br>
obtener descripción\_proveedor<br>
obtener condiciones compra obtener cantidad articulo<br>obtener caracterTsticas articulo<br>Emitir descripción artículo proveedor

Analizar costos ofcnas (4.2)

Número da proceso: 4.2.1 Nombre del proceso: Obtener existencias y costos Para cada oferta hacer: Recibir ofertas<br>
Obtener existencias de artículo ofrecido<br>
si existe artículo<br>
obtener su último costo<br>
si último costo es menor que costo oferta<br>
rechazar oferta<br>
si no<br>
obtener cantidad necesaria emitir articulos necesarios

*Admuristnu:idn de Y•ntas* 

74

#### *An4U..l.s Estructurada*

Número de proceso: 4.2.2 Nombra del. proceso:Obtener costos ofertas Para cada articulo necesario: obtener precio articulo si no tiene el descuento aplicado<br>aplicar descuento si lo tiene<br>emitir costo unitario ofertas

Número de proceso: 4.2.3

Nombre del proceso: Emitir buenas ofertas

Para cada oferta:

Obtener costos unitarios de cada proveedor<br>si caracteristicas articulo ofrecido existe más<br>de una vez<br>comparar costos<br>obtener descripción proveedor conveniente<br>Emitir buenas ofertas

Analizar existencias Superbodega (4.3)

Número de proceso:4.3.1

Nombre del proceso: Obtener artículos comerciales

Para cada articulo: Analizar descripción articulo si descripción articulo tiene bajo costo es demandado por el comprador emitir articules comerciales -

*Adnunuuacidn di Venuu* 

El proceso anterior es totalmente manual, pues se basa en la experiencia del encargado de compras quien analiza qué producto es conveniente basándose en las descripciones del mismo que son demandadas por el "mercado".

Número de proceso: 4.3.2

Nombre del proceso: Revisar inventario

Recibir artículos comerciales Revisar existencias en Inventario si existencias son inferiores a stock minimo emitir articulos atractivos

Número de proceso: 4.3.3.

Nombre del proceso: Obtener costos unitarios

Para cada articulo: Obtener articulos atractivos Obtener costos unitarios de existencias Superbodega Emitir articulo por promocionar

Fonnular pedidos (4.4)

Número de proceso: 4.4.1

Nombra del proceso:Obtener descripción proveedor

Para cada pedido:

Obtener descripci6n\_articulos\_proveedor Emitir clave proveedor descripción artículo

Número de proceso:4.4.2

Nombre del proceso: Formular pedidos por proveedor

Obtener artlculo\_por\_promocionar Obtener clave\_proveedor\_descripci6n\_artlculo Emitir pedidos\_proveedores ..

Número de proceso: 4.4.3

Nombra dal proceso:Elaborar comprobante pedido

Para cada proveedor:

Recibir pedidos\_proveedores Obtener descripción\_proveedor Elaborar copia\_pedido

··.· *An41isis Estructurado* 

Recibir compras (4.5)

Número de proceso: 4.5.1

Nombre del proceso: Recibir compras proveedores

Para cada proveedor:

Recibir compras Superbodega Recibir compras proveedores Enviar comprobante\_ compra a Contabilidad Emitir descripción compra

Número de proceso:4.5.2

Nombre del proceso:Obtener costos compras

Para cada compra:<br>Recibir descripción compra<br>Obtener caracteristicas articulos\_comprados<br>Emitir articulos recibidos

Número da proceso:4.S.3

Nombre del proceso:Verificar entrega con pedido

Para cada compra: Obtener articulos recibidos<br>Comparar descripción artículo con caracteristicas articulo de copia pedido Si son iguales aceptar articulos\_comprados si no<br>rechazar artículo emitir articulos comprados

## TESIS NO DEBE **ESTA** SALIR DE LA BIBLIOTECA

Análisis Estructurado

En los tres procesos anteriores se puede observar que las actividades a realizar solamente se pueden llevar a cabo manualmente pues lo único que involucran son observaciones visuales tanto de los ertículos recibidos como de los comprobantes de compra, para que en el proceso de controlar entradas y salidas se tenga la información necesaria para almacenar en el archivo de Inventarios (ej. los costos unitarios, la fecha de compra, descripción de artículo, etc.).

*Diseño Estructurado* 

Capitulo 3

# 11. DISEÑO ESTRUCTURADO

## OBJETIVO.

Diseñar es sinónimo de planear, de planear Ja fonna o método para llegar a la solución de un problema. Es el proceso mediante el cual se determinan las características principales que debe poseer un sistema que permita solucionar dicho problema. En este capítulo se presentarán las características que deberá poseer nuestro sistema de Administración de Ventas para poder llegar a su automatización, aplicando las herramientas propias del diseño estruclurado, que aunadas a los resultados obtenidos en la etapa del análisis, nos darán la pauta para reaJizar la división jerárquica de los procesos que se realizan en el sistema y arrojar la implementación de un sistema fácil de entender, confiable y eficiente al operar.<sup>1</sup>

*Administración de Ventas* 

<sup>:</sup>Page-Jones Meilir. *The* PractJcal GuJde *to* Structurad *System Deslgn.* Jourdon Press, 1988.

## QUE ES EL DISEÑO ESTRUCTURADO ?

El diseño estructurado es un plan detallado de acción para la solución de un problema hacia un sistema automatizado, es decir, es una actividad en la que las necesidades del usuario serán plasmadas en un plan de implementación por computadora para que posteriormente sea codificado e implantado. Es el arte de diseñar los componentes de un sistema y la *interrelación entre éstos en la mejor forma posible, para llegar a la solución de un problema e.rpeclfico'.* 

El diseño estructurado tiene las siguientes características<sup>3</sup>:

- El análisis estructurado utiliza una definición del problema como guía para la definición de su solución.
	- El diseño estructurado busca conquistar la complejidad de grandes sistemas mediante la panición de éstos en cajas negras y organizándolas en jerarquías adecuadas pam ta implementación en computadora.

 $^{2}$ Jourdon Edward, Constantine Larry L.. Structured Design. Jourdon Press, 1979.

 $\frac{3}{2}$ Meilir Meilir Page-Jones, "The practical guide to structured systems Heilir Page-Jones, "The<br>design".EU:Yourdon Press, 1988

El diseño estructurado hace uso de herramientas, especialmente de tipo gráfico, para producir sistemas fácilmente comprensibles.

. El diseño de la solución de un problema bien definido es origen de las estrategias que ofrece el análisis estructurado.

La calidad del diseño de la solución con respecto al problema a ser resuelto es evaluada en base a los criterios que para ello origina el análisis estructurado.

El diseño estructurado produce sistemas que son fáciles de entender, confiables, flexibles, finamente desarrollados, y eficientes, cuando el sistema es nuevo, y plasmar los sistemas ya implemen1ados para corregir las fallas que presente.

Cnrnclcrísticas del diseño estructurado".

## ACOPLAMIENTO

Es una medida que indica qué tan fuene es la interconexión entre los módulo, es decir, proporciona el grado de interdependencia existente entre los módulos. Se dice que dos módulos son independientes cuando no existe interconexión entre ellos o sea que tiene un acoplamiento nulo.

Administración de Ventas

<sup>\*</sup>Meilir Meilir Page-Jones, *"The practical guida* to structured *systems design\*'.EU:'iourdon* Press, 1988

El objetivo de la evaluación de un diseño, es el de minimizar al máximo el acoplamiento, es decir, hacer que los módulos sean lo más independientes posible. Un bajo acoplamiento indica que el sistema ha sido bien particionado y esto se puede lograr en una de las tres siguientes fonnas:

- Eliminando las relaciones innecesarias

- Reduciendo el número de relaciones necesarias

- Facilitando el ajuste de las relaciones innecesarias

Existen diferentes tipos de acoplamiento, entre los más importantes se encuentran Jos siguientes:

Acoplamiento de infommción, que es el tipo de acoplamiento más usual que se dá en los sistemas, y éste se refiere a que dos módulos se comunican por parámetros siendo cada parámcuo una pieza elemental de información.

Acoplamiento de sello, significa que un módulo pasa a otro una parte de información compuesta, es decir, con un significado de estructura interna.

Acoplamiento de control, quiere decir que un módulo pasa una pieza de infommción destinada a controlar la lógica interna de otro módulo.

Acoplamiento común, dos módulos tienen un enlnce de comunicación común cuando se refieren a la misma área de trabajo.

Acoplamiento de contenido, dos módulos tienen este tipo de acoplamiento cuando uno se refiere a la información interior del otro en cualquier forma.

En base a las referencias anteriores, podemos notar que los tipos de acoplamiento que un sistema debe poseer para que se considere bien diseñado son el acoplamiento de información y el acoplamiento de sello. Los demás poseen características que impedirían al sistema desarrollarse en fonna eficiente.

#### COHESION

El significado de este término, se refiere a Ja fuerza que mantiene a los elementos de un módulo unidos, entendiéndose como elemento al módulo mismo y a sus subordinados. Cuando se tiene alta cohesión se garantiza una solución perfectamente relacionada a la fomm estructurada del sistema.

Los tipos de cohesión que un sistema puede tener son: Cohesión funcional, que se refiere a que dos módulos contribuyen a la realización de una sola tarea.

*Adminlitracrdn de Vintas* 

Cohesión secuencial. Un módulo con Cohesión secuencial es aquél en el que sus elementos se involucran en actividades tales que la salida de una actividad sirve de entrada para 1a siguiente,

Cohesión comunicativa. Un módulo con este tipo de cohesión es aquel cuyos elementos contribuyen a actividades que utilizan las mismas entradas y salidas de información.

Con estos dos tipos de cohesión se considera que un módulo tiene un óptimo grado de diseño. Con los siguientes tipos de cohesión se considera que los módulos tendrán difícil mantenimiento.

Cohesión procedural, significa que los elementos de un módulo servirán para dos diferentes actividades y que tal ves no estén relacionadas.

Cohesión temporal, se refiere a que los elementos de un módulo se involucran en actividades que se relacionan en cieno tiempo y se separan inmediatamente.

Cohesión lógica. Un módulo lógicamente cohesivo, es aquel cuyos elementos contribuyen a nccividadcs de la misma categoría general, es decir, buscan lograr un fin en base a uno de varios medios.

Por lo tanto, el resultado de la evaluación de un buen diseño debe resultar con un alto grado de cohesión contra un grado mínimo de acoplamiento.

## HERRAMIENTAS DEL DISEÑO ESTRUCTURADO

## Arbol de módulos.

Ilustra la fonna en que se particionó el sistema, cuál es su organización, su jerarquía y la manera en que se comunican los módulos, es también denominada gráfica cstructurnda.

Características:

- Gráfico
- Seccionable
- Riguroso y a Jas vez flexible
- Ayuda a la implantación
- Sirve como documentación
- Facilita el mantenimiento

## Componentes.

Módulo, es una secuencia de estatutos que realizan una función específica y tiene un nombre mediante el cual es referenciado (es recomendable que el nombre del módulo represente la función que realiza). Para determinar un módulo, es necesario indicar:

*Admlnlstracldn dt \'tntas* 

- entradas que acepla
- salidas que produce
- la función que realiza

Los tipos de módulos existentes de acuerdo a su función, pueden ser:

Aferentes, aquellos módulos que obtienen la información de sus subordinados, para enviarla al módulo que tiene un nivel superior a él.

Eferentes, toman la infonnación de un módulo de nivel superior para enviarla al módulo subordinado.

Módulo de transformación, son aquellos que toman la información de un nivel superior, la transforman y la envían al mismo módulo de donde la recibieron.

Módulo de coordinación, es el que toma la información de un módulo subordinado y la envia a otro de sus subordinados.

Existen módulos que realizan más de una función, es decir, puede ser un módulo de coordinación y aferente.

Una de las herramientas mas usuales en el diseño estructurado, es la factorización, que se refiere a la división de módulos "llamadores", es decir. coordinadores a módulos de proceso.

Un sistema bien factorizado es aquél en el que los módulos con mayor grado de coordinación se encuentran en la parte superior del diagrama de módulos, y los módulos que tienen como función el realizar algún procesamiento se encuentran en la pane inferior del diagrama.

#### Miniespecificaciones.

Realizados los diagramas de estructura particulares, el siguiente paso es el de especificarlos en fonna clara, tal que la persona que se encargue de realizar la codificación, comprenda perfectamente lo que realiza cada módulo.

Tal como en el análisis estructurado se utilizaron las rniniespecificaciones. en el diseño se aplicarán nuevamente con la diferencia que en esta etapa del sistema ya se tienen más detalladas las actividades que realizará el sistema.

El pseudocódigo es una fonna mucho más precisa de describir un módulo, ya que es un lenguaje de programación informal que no puede ser ejecutado pero que utiliza la sintaxis de un lenguaje formal. Es más claro que el español estructurado ya que por el alto grado de detalle que contiene, presenta gran facilidad para que el programador pueda traducirlo a la interfase que se haya elegido para ser automatizado.

## Packaging.

Una vez que se han realizado los diagramas de estructura, se presenta una situación, la cual es que cada uno de los módulos del sitemas se puedan ejecutar en los recursos de hardware (memoria) que se dispongan.

Empacamiento (packaging) es una herramienta cuyo propósito es asignar módulos de un sistema en unidades físicas distintas para su ejecución en una computadora. Debido a que en ocasiones el cargar o ejecutar todo el sistema completo en la memoria, reduce los espacios de trabajo y almacenamiento temporal de los módulos del sistema y como consecuencia se reflejan las fallas en éste.

El procedimiento para realizar este empacamiento es mediante la asignación de módulos en overlays dinámicos con el propósito de ejecutar únicamente el módulo que se necesite o en el que se esté trabajando evitando con ésto que la memoria disponible en la computadora no se sature de información innecesaria, también en el momento que se deje de ocupar un módulo, libere la memoria que utilizó y permita que sea ocupada por otro módulo que se quiera ejecutar.

## DISEÑO DEL SISTEMA EN DESARROLLO.

La estrategia de diseño que hemos elegido para nuestro sistema, es Análisis de transformación ya que las características que presenta esta estrategia son las que nuestro sistema posee.

El Análisis de transformación es una de las mejores estrategias para diseñar sistemas altamente balanceados. También se le conoce como Diseño de transformación central, donde la entrada al análisis de transformación es un diagrama de flujo de datos y la salida de éste es un diagrama de estructura, del cual el módulo de más alta jerarquía es el que lleva el control sobre todos los demás subordinados. Al finalizar la etapa del diseño estructurado, lo que hemos de obtener es un diagrama de estructura - o un grupo de éstos - que definirán la solución de nuestro sistema.

La estrategia de Análisis de transformación la realizaremos en tres etapas fundamentalmente<sup>5</sup>:

Meilir Page-Jones. "The practical quide svstems design".EU: Yourdon Press, 1988

La primera etapa. plasmar el sistema dentro de un grupo de DFD's. para identificar los flujos de infommci6n que se mueven a través de cada uno de Jos procesos que componen el sistema especificado.

Una vez que hemos realizado la fase de Análisis, los DFD's que obtuvimos, tomarán lugar en esta etapa del diseño, destacando que éstos, serán Ja entrada principal hacia el diseño pero serán auxiliados por los demás componentes del análisis (diccionario de datos y descripción de procesos).

Segunda etapa, identificar la transformación central, es decir, la parte del DFD que contiene las funciones esenciales del sistema; este paso se puede realizar mediante dos procedimientos: el primero es identificar el centro de transformación que a simple vista se puede deducir del DFD. Y el segundo y por el cual nos avocamos dado que es más completo en fundamentos y lineamentos para realizar un buen diagrama de estructura, el identificor las ramas o cadenas aferentes y eferentes, lo cual se puede realizar en base a una secuencia de tres pasos.

l. Identificar las cadenas aferentes de afuera hacia la pane media del DFD, marcando el flujo de datos que representa Ja entrada en su fonna más esencial, es decir marcar la clapa en Ja cual esle flujo será bien refinado pero que no ha sido uólizado para ser procesado o transformado.

2. Identificar cada una de las cadenas eferentes de Ja parte exterior del DFD hacia la parte media, marcando el flujo que representa la salida en su forma más esencial, es decir, identificar la etapa en la cual la entrada ha sido transformada pero que no ha sido fonnateada.

3. Unir cada una de las cadenas en una Jfnca cerrada identificando los límites o fronteras del centro de transformación, es decir, el módulo o módulos los cuales formarán parte de este centro.

Una vez que hemos identificado Jas ramas aferentes y eferentes, y marcado sus fronteras hacia el centro del DFD, hemos obtenido el módulo o módulos que se pueden identificar como el centro de transfonnación. Esta es la tercera erapa del diseño, se le conoce como primer corte del diagrama de estructura, el cual estará plasmado en las burbujas del DFD; para poder identificarlo como diagrama de estructura será necesario construirlo mediante los elementos definidos para el diseño estructurado y asignarle la jerarquía mayor al centro de transformación e irla disminuyendo hacia las ramas aferentes y eferentes.

Cabe ramarcar lo que se mencionó en el párrafo anterior~ es decir, que pueden existir más de una burbuja que integrarán el centro de trnnsfonnación del primer cone del diagrama de estructura, lo cual no es conveniente ya que para que sea óptimo el diagrama, debe haber una burbuja que será el módulo coordinador o módulo "jefe" de todo el diagrama.

Para obtener este módulo jefe, se deben analizar los módulos que integran el centro de trnnsforrnnci6n y elegir de entre éstos, el que más fuerza de control tenga sobre Ja infommción que fluye en el diagrama y éste será el módulo jefe.

Puede presentarse la posibilidad de que no exista un buen candidato para ocupar el lugar del módulo jefe, por lo tanto el procedimiento para obtener dicho módulo, es crear un módulo fantasma que no exista en el diagrama, pero que va a llevar control sobre los módulos que integraron el centro de transfonnación y por lo tanto, sobre todo el diagrama.

Aplicando estos procedimientos al sistema , iniciamos la integración de los diagramas de estructura particulares para cada DFD, paniendo de los DFD's primitivos hacia los de más alto nivel, yã que estos poseen los procesos más específicos del sistema, la construcción la fuimos realizando en una técnica ABAJO-ARRIBA (BOITOM-UP), hasta llegar al diagrama cero, donde obtuvimos el diagrama de estructura general o principal del sistema en desarroJlo.

Las siguientes ilustraciones, nos muestran cada uno de los diagramas de estructura que confonnan el sistema de *Administración de Ventas,* aplicando los procedimientos descritos anterionnente.

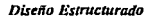

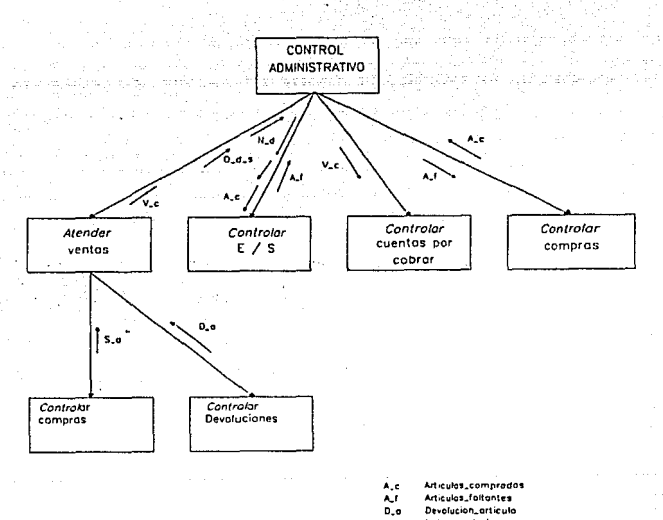

- N,d Noto\_devolucion  $0, d$ Orden de salida
- $\frac{5}{v}$ Solicitud, articula Ventos\_credito
- 

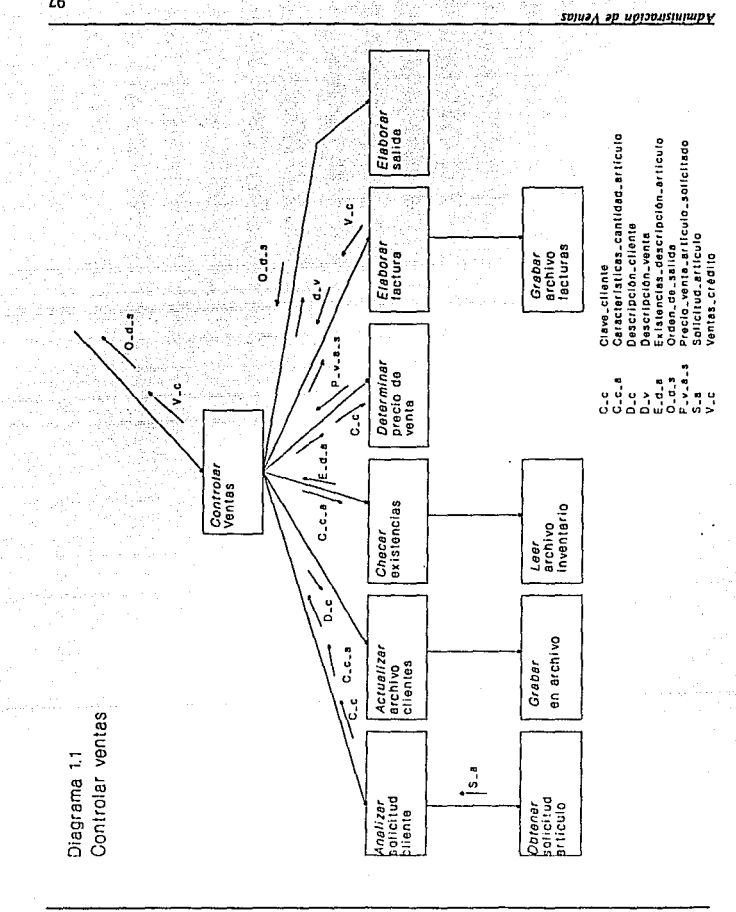

oposuponasy oyasia

 $\tilde{16}$ 

Diagrama 1.1.5

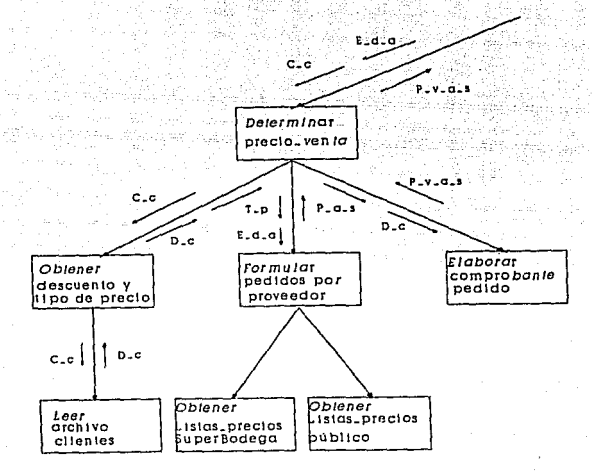

- Clave.cliente
- $C_{\texttt{-}G_{\texttt{-}G}}^{\texttt{-}G_{\texttt{-}G}}$ Existencias\_descripción\_ariiculo
- D<sub>-C</sub><br>P-d-S<br>T-p Descripción\_cliente
	- Precio\_articulo\_solicitado
	- Tipo\_precio

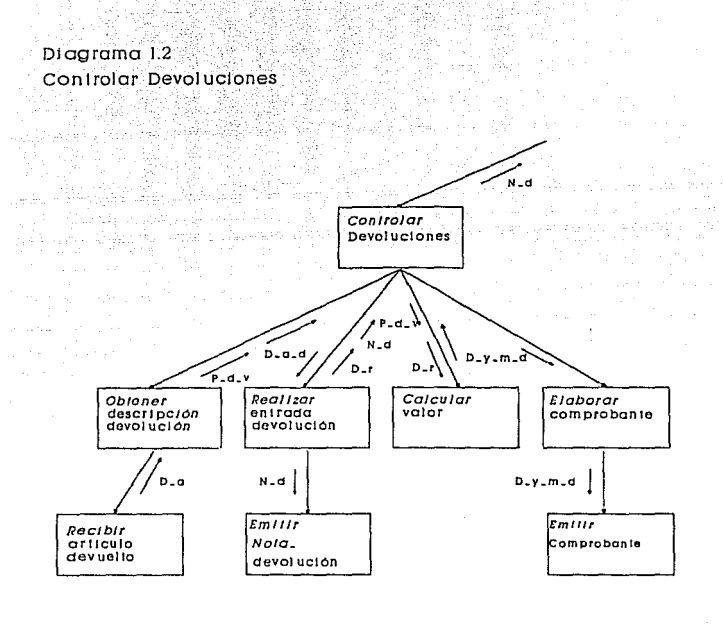

 $C = d$ Comprobante\_devolucion Comprobante\_aevolucion<br>Descripción\_articulo<br>Descripción\_articulo<br>Descripción\_registrada<br>Descripción\_registrada<br>Noia\_de\_venia<br>Procio\_de\_venia  $D - C$  $D_-\sigma_-\sigma$  $D - r$ D.Y. n a  $P-d = v$ 

h,

99

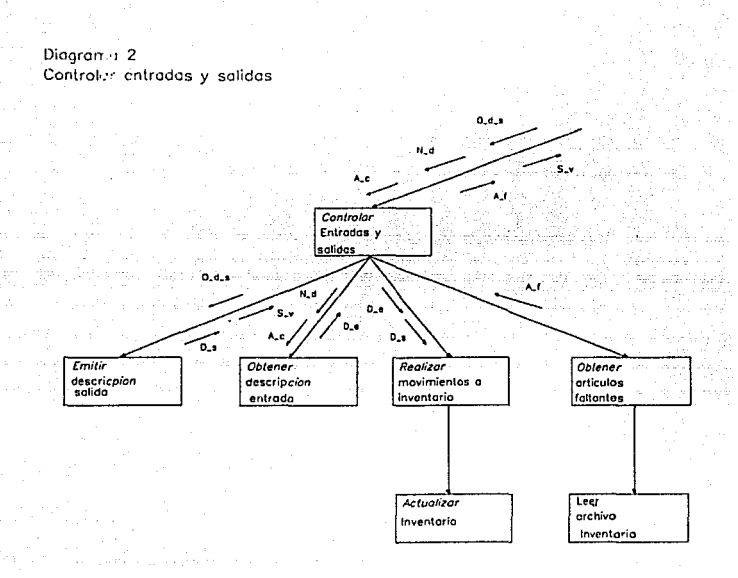

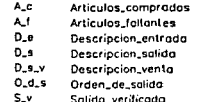
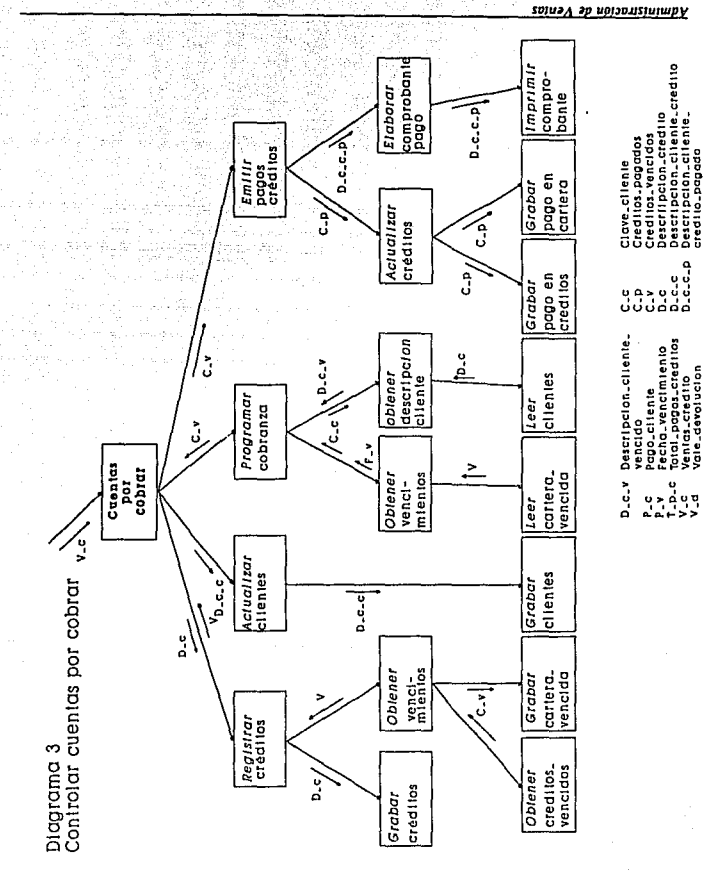

oppunton.qtg oyosid

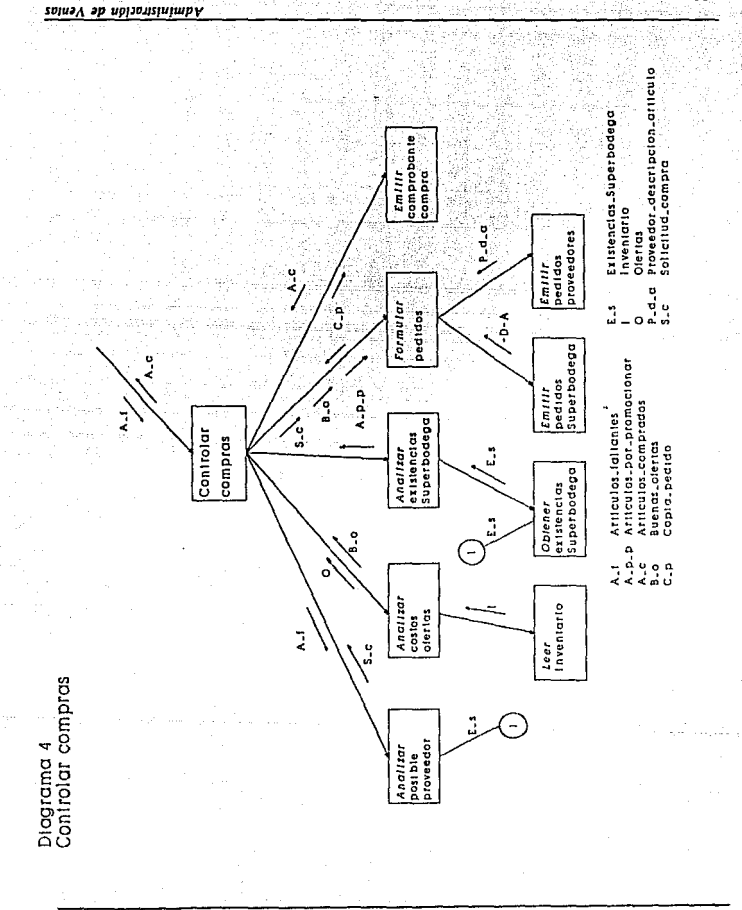

Diseño Estrucurado

# Diagrama 4.1

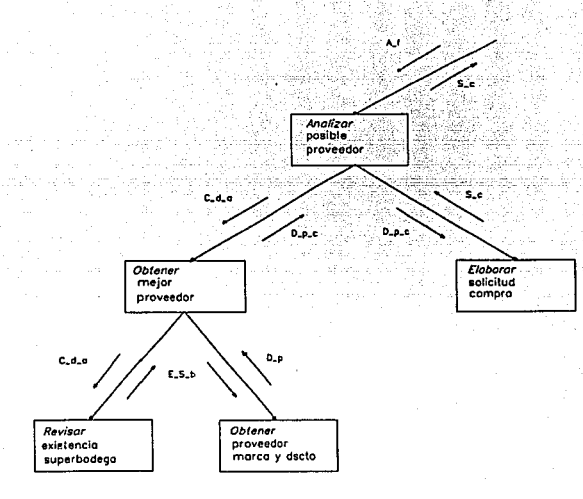

- A, Articulos\_faltantes
- $0.01$ Descripcion\_articula\_pr Descripcion, proveedor
- $\mathbf{0}$  ,  $\mathbf{p}$
- Descripcion\_proveedor\_conveniente  $D_x p_x c$ E.S.b Existencias Superbodega
- $0.e$ Drden\_compra
- s.c Solicitud\_compro

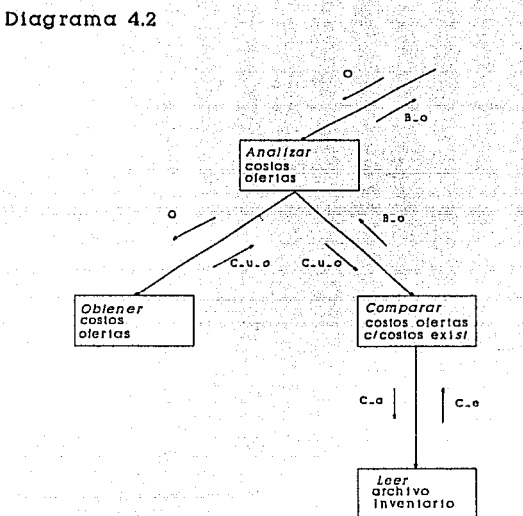

- 
- O Olerias<br>C.o Costos\_olerias<br>B.o Buenas\_olerias
- 
- C.e Coslos.existencias La Características articulo
- C.u.o Costo.unttarto.oferlas
- 

#### Diseño Estructurado

# Diagrama 4.3

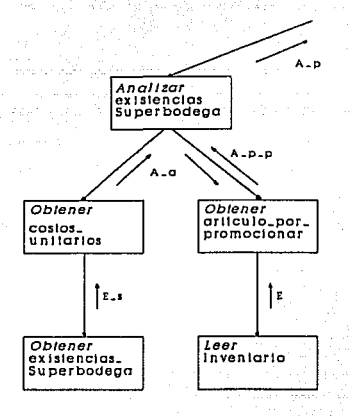

 $A - G$ Articulos\_atractivos  $A$ - $P$ - $P$ Articulos\_por\_promocionar  $E = 5$ Existencias\_Superbodega Ė Existencias

#### Administración de Ventas

# Diagrama 4.4

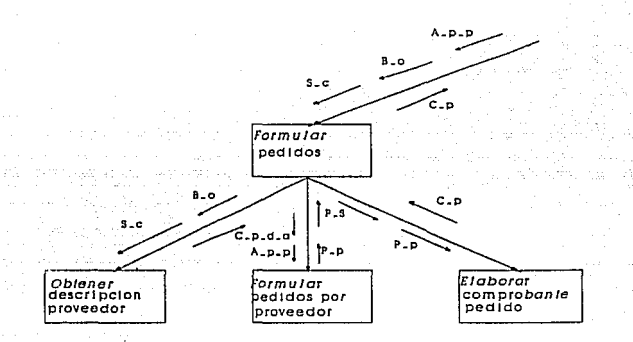

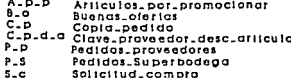

# Diagrama 4.5

'n.

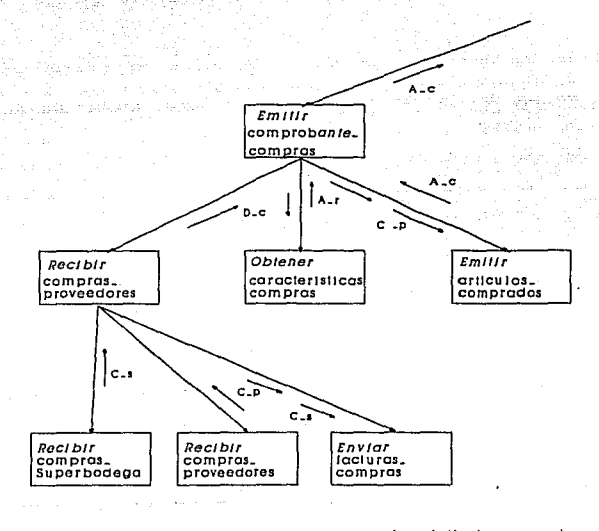

- Articulos.comprados  $A - C$  $A - I$ <br>C-3<br>C-p<br>D-c Articulos.recibidos<br>Compres.Superbodega Comprat.proveedores
- 

Diseño Estructurado

# MINIESPECIFICACIONES DEL SISTEMA '

Nombre del proceso: Analizar solicitud cliente. Para cada solicitud de cliente hacer: Introducir caracteristicas cantidad articulo Obtener descripción cliente - Si cliente tiene clave\_cliente<br>obtener clave cliente si no asignar clave\_cliente

Nombre del proceso: Checar existencia Para cada solicitud\_articulo hacer: Recibir caracteristicas cantidad artículo<br>Accesar archivo INVENTARIO<br>Obtener clave articulo<br>Obtener existencias del archivo INVENTARIO Emitir existencias\_articulo

ingi kalu

*Diseño Eitructurado* 

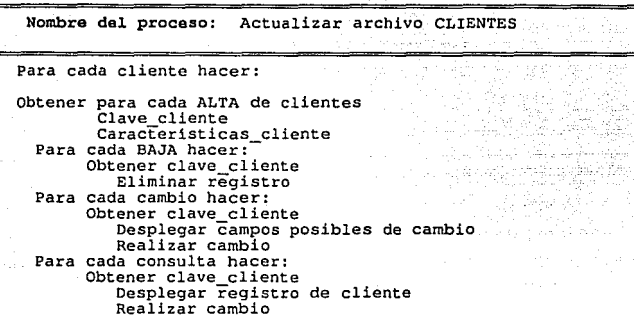

Nombre del proceso: Elaborar salida

Para cada venta hacer:

Obtener descripción venta<br>Determinar datos para orden salida<br>Imprimir orden salida

Nombre del proceso: Obtener descuento *y* tipo de precio

Para cada venta hacer:

Recibir clave cliente<br>Consultar archivo clientes<br>Obtener descuento\_asignado\_por\_marca Obtener tipo\_\_precio Superbodega Emitir descuento cliente Emitir tipo\_\_precio

*Administración de Ventas* 

#### Diseño Estructurado

Nombre de1 proceso: Obtener precio

Para cada articulo hacer:

Recibir descripción artículo<br>Recibir listas\_precios\_público<br>Recibir Listas\_precios\_Superbodega<br>Emitir precio\_artículo=solicitado

Nombre de1 proceso: Calcular precios venta

Para cada articulo hacer:

Obtener precio articulo solicitado Obtener descueñto cliente Restar descuento cliente de precio\_artículo\_solicitado Emitir precios venta artículo solicitado

Hombre de1 proceso: Elaborar factura

Para cada venta hacer:

Recibir clave cliente cantidad<br>Recibir precios venta artículo solicitado<br>Consultar archivo clientes y obtener descripción cliente<br>Emitir comprobante venta Si condiciones venta es igüal a venta es igüal a venta crédito<br>Emitir ventas crédito<br>Emitir total facturas venta<br>Crius di facturas venta<br>Grabar en archivo FACTURAS<br>Numero factura<br>Fecha factura<br>Comprobante compra

111

Nombre del proceso: Obtener descripcion devolución Para cada articulo devuelto hacer: Recibir devolución articulo Si no tiene precio<sup>-</sup>venta Obtener precio Venta de archivo FACTURAS

Emitir descripción articulo\_devuelto

Nombre del proceso: Realizar entrada devolución

Para cada devolución hacer:

Obtener descripción\_artículo\_devuelto<br>Obtener nota devolución<br>Emitir devolución registrada<br>Imprimir nota de devolución

Nombre del proceso: Calcular valor

Para cada devolución hacer:

Obtener precio venta<br>Obtener devolución registrada Determinar descripCión\_y monto devolución Emitir descripción y monto devolución

Diseño Estructurado

Nombre de1 proceso: Elaborar comprobante

Para cada devolución hacer:

Obtener descripción y monto devolución<br>Determinar comprobante devolución<br>Imprimir comprobante de devolución

Nombre del proceso: Obtener descripción\_salida

Para cada salida hacer:

Recibir orden de salida<br>Emitir descripción salida venta<br>Emitir descripción salida

 $\overline{\phantom{a}}$ 

Nombra del proceso: Realizar movimientos al inventario Para cada movimiento hacer:<br>
Si movimiento es entrada<br>
Obtener descripción entrada<br>
Si artículo no existe<br>
dar de alta artículo<br>
de otra forma<br>
equare cantidad artículo a aexistencias\_artículo<br>
Registrar cambios en archivo Obtener descripción salida<br>Restar cantidad articulo a existencias articulo<br>Grabar cambios en archivo INVENTARIO -

Nombre del proceso: Obtener descripción entrada Para cada entrada hacer: Recibir nota devolución<br>Recibir artículos comprados Obtener descripción articulo Determinar descripcTón\_entrada<br>Emitir descripción antrada Nombra del proceso: Obtener faltantes Para cada articulo faltante hacer: Consultar archivo INVENTARIO Comparar existencias control stock mlnimo Si existencias menor o igual a stock minimo Obtener articulos\_faltantes<br>Emitir articulos faltantes

Nombre del proceso: Emitir descripción\_crédito

Para cada venta a crédito hacer:

Recibir ventas crédito<br>Obtener descripción cliente Obtener número factura Obtener cantidad y descripción artículo Obtener condiciones venta Emitir descripción\_Crédito Emitir descripción\_cliente\_crédito

*Adm1nmractdn dt Ventas* 

#### *Diseño* l~structurado

Nombre del proceso: Actualizar clientes Para cada cliente hacer: Obtener nombre cliente<br>Obtener clave cliente<br>Si no existe clave cliente Realizar una Alta de clientes en archivo CLIENTES<br>Obtener descripción cliente<br>Si existe - Para realizar una Baja enance alizar una Baja<br>
Para realizar una Baja<br>
coltencre clave cliente<br>
Realizar baja en archivo CLIENTES<br>
Para realizar un cambio<br>
obtencre clave cliente<br>
Realizar cambio en archivo CLIENTES<br>
Para realizar una consulta<br>

Nombre del proceso: Registrar créditos Para cada crédito hacer: Obtener descripción crédito<br>Dar de alta crédito-en archivo CREDITOS<br>Consultar archivo CREDITOS<br>Mientras no fin archivo<br>Comparar fecha actual contra fecha vencimiento  $Si$  fecha vencimiento menor que fecha\_actual Obtener clave cliente Obtener número\_factura\_venta<br>Obtener número-de documento<br>Obtener fecha de Vencimiento<br>Ditener importe<br>Emitir vencimientos

Dis~llo *Estructurado* 

Nombre del proceso: Analizar vencimiento cliente

Para cada cobro hacer:

Determinar vencimientos<br>Analizar condTciones venta<br>Emitir fecha vencimiento<br>Emitir clave\_cliente<br>Emitir clave\_cliente

Nombre da1 proceso: Obtener descripción cliente

Para cada cliente hacer:

Recibir clave cliente<br>Consultar archivo CLIENTES<br>Obtener descripción cliente<br>Emitir descripción cliente vencido

Nombre de1 proceso: Emitir créditos vencidos

transmit from comp

ى 4 - مادى 10 كىلار مىسىمگىيىن دىلامىي كېيىن بىلىشلاتىن بىلىشىدى. دىمۇنىڭ ئىشتۇرى بىرەقىيىلى ئارىلىشى

Para cada cliente con vencimiento hacer:

Recibir fecha vencimiento<br>Obtener descripción cliente vencido<br>Emitir créditos vencidos

*Admmistrac1dn de Ventas* 

*Disello líslructurado* 

Nombre del proceso: Emitir pagos\_créditos

Para cada pago hacer:

Para cada cliente<br>Recibir créditos vencidos<br>Recibir pago cliente<br>Recibir vale-devolución<br>Emitir créditos pagados<br>Enviar descripción cliente crédito pagado

Nombre del proceso: Elaborar comprobante\_pago

Para cada pago hacer:

Recibir descripción\_cliente\_crédito\_pagado<br>Obtener datos para comprobante\_pago<br>Emitir comprobante pago

Nombre del proceso: Actualizar créditos"

Para cada pago hacer:

Recibir créditos\_pagados<br>Actualizar saldos en archivo CREDITOS

Nombre del proceso: Analizar descripción articulo

Para cada faltante hacer:

Recibir articulos\_faltantes<br>Obtener cantidad\_articulo Obtener descripción artículo<br>Emitir cantidad y descripción\_artículo

*,\dmlnistracidn de Vtnta.r* 

• ...

. .

117

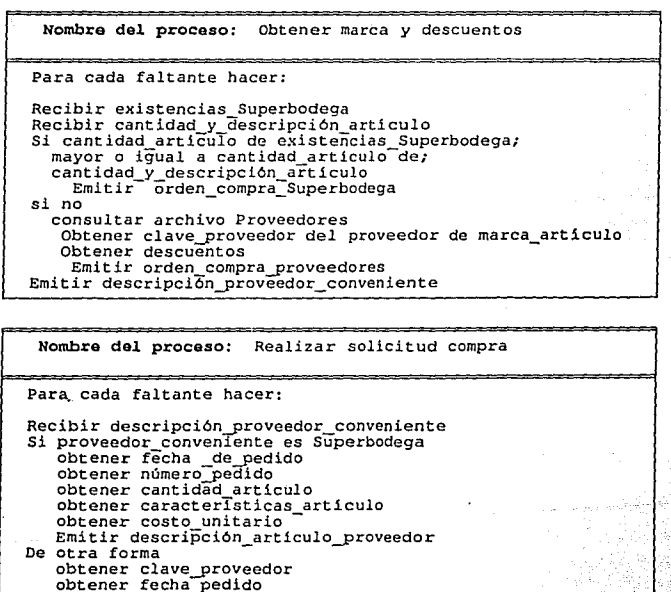

obtener fecha pedido<br>obtener descripción proveedor<br>obtener condiciones compra<br>obtener cantidad artículo<br>obtener características artículo<br>Emitir descripción artículo proveedor

*AdmmwracúJn de Ventas* 

Dlsrilo Estructuradu

Nombre del proceso: Obtener existencias y costos Para cada oferta hacer: Recibir ofertas Obtener existencias de artículo ofrecido si existe articulo obtener su último costo si último costo si último costo rechazar oferta  $i$  rechazar oferta  $i$ si no<br>obtener cantidad necesaria emitir artículos necesarios

Nombre del proceso:Obtener articulas comerciales Para cada artículo:<br>
Analizar descripción artículo<br>
si descripción artículo<br>
tiene bajo costo<br>
es demandado por el comprador<br>
emitir artículos\_comerciales

Nombre del proceso:Revisar inventario

Recibir articulos comerciales<br>Revisar existencias en Inventario<br>si existencias son inferiores a stock minimo<br>emitir articulos\_atractivos

Nombre del proceso: Obtener costos unitarios

Para cada articulo:<br>Obtener articulos atractivos<br>Obtener costos unitarios de existencias Superbodega<br>Emitir articulo\_por\_promocionar

Nombre del proceso:Obtener descripción proveedor

Para cada pedido:

Obtener solicitud compra<br>Obtener buenas ofertas<br>Emitir clave proveedor descripción articulo

Nombre del proceso:Formular pedidos por proveedor

Obtener articulo\_por\_promocionar<br>Obtener clave\_proveedor\_descripción\_articulo<br>Emitir pedidos\_proveedores

Nombra del proceso:Elaborar comprobante pedido

Para cada proveedor:

Recibir pedidos\_proveedores<br>Obtener descripción\_proveedor<br>Elaborar copia\_pedido

*Admrnutracidn de \1 tntas* 

Disella Estrucmrado

Nombre del proceso: Recibir compras proveedores Para cada proveedor: Recibir compras Superbodega<br>Recibir compras proveedores<br>Enviar comprobante compra a Contabilidad<br>Emitir descripción compra

Nombre del proceso:Obtener costos compras

Para cada compra:<br>Recibir descripción\_compra<br>Obtener caracteristicas\_articulos\_comprados<br>Emitir artículos\_recibidos

Nombre del proceso:Verificar entrega con pedido Para cada compra:<br>Obtener articulos recibidos<br>Comparar descripción articulo con<br>CaracteristIcas artículo de copia\_pedido<br>Si son iguales aceptar articulos\_comprados<br>si no rechazar articulo emitir articulos\_comprados

Administración de Ventas

# Capitulo 4

# *Implementación*

# IV. IMPLEMENTACION.

# OBJETIVO.

Su objetivo primordial es el poner en 'marcha' el sistema que ha sido analizado y diseñado en este trabajo dentro de una organización con Jas características obtenidas en la primera fase (análisis). Esto es, responder a la necesidad de nuestro usuario.

Durante la actividad de implementación, el código es escrito y el mismo sistema es probado casi en su totalidad. Las entradas y salidas de la actividad de implementación, así como su contexto se muestran en la siguiente figura:

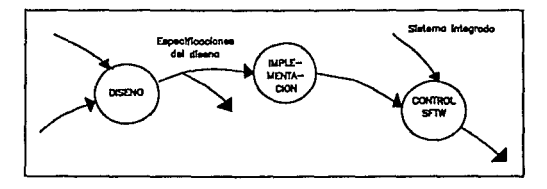

## COMO LOGRAR ESTE OBJETIVO

Los pasos o subactividades que se realizan dentro de la implementación se pueden resumir en tres: selección del módulo siguiente, codificación del módulo y prueba del "esqueleto" del sisrcma.

l. Selección del módulo siguiente. El primer paso dentro de la implementación es decidir Ja secuencia en la cual los módulos van a ser implementados y, en panicular, que módulo será el siguiente a implementar. Esta subactividad es simplemente un proceso de decisión basado en dos suposisiones fundamentales. La primera es que el sistema debe ser codificado, integrado y probado progresivamente, esto es, que cada módulo nuevo debe ser integrado al sistema y el sistema resultante debe ser probado. Este es un principio muy importante: con un desarrollo incremental, el proceso de prueba es más ordenado y el proceso de depuración (cuando sea necesario) es considerablcmctc simple. La segunda suposición es que el sistema va a ser desarrollado de arriba a abajo, esto es, los módulos superiores de una jerarquía deben ser codificados e integrados antes que los módulos inferiores de la jerarquía.

Para esto, debe ser asumido que el sistema va a ser construido modulannente y de forma arriba-nbajo (top-down), aquí aparece la pregunta de cuál módulo debe ser implementado primero. Por ejemplo, el usuario puede estar más interesado en alguna parte del sistema que en otras, esto podrfa dctenninar la secuencia en la cual los módulos van a ser implementados. O en el caso de un proyecto en donde intervienen varios programadores. el jefe de proyecto podrá detenninar en base a la rapidez de Jos programadores cuál será Ja secuencia de desarrollo. aunque nún en este caso se debe tomar en cuenta primero, las necesiades de los usuarios del sistema.

Existen tres formas de desarrollo ARRIBA-ABAJO (TOP-DOWN), como se muestra en la siguiente figura.

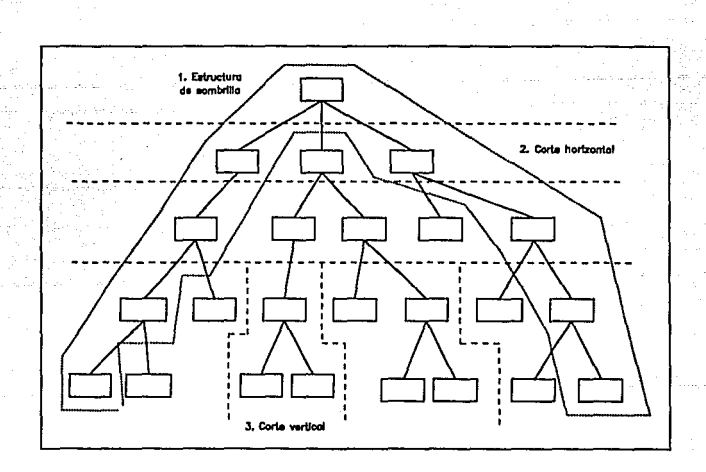

#### *lmpletMntación*

124

La primera es llamada "estructura de sombrilla", la cual crea un sistema donde es posible obtener una entrada, aunque sea muy pequeña la infonnación que se tenga en algún lugar, y obtener una salida, por ejemplo en un sistema en línea, la primera versión puede hacer otra cosa que repetir los caracteres que el usuario teclea desde su terminal.

La siguiente versión posible envuelve el "cone horizontal" del sistema en el cual los módulos actuales son reemplazados por fragmentos o lugares tomados por el usuario para emular su presencia en una versión prcvin al sistema tem1inado. Esto es, todos los módulos del nivel dos serán implementados al mismo tiempo, después todos los módulos del nivel tres, y así sucesivamente hasta el úllimo nivel.

Sin embargo, antes de llegar al final de la estructura del sistema puede ser conveniente cambiar la estrategia por un "corte vertical" en donde el desarrollador puede elegir un módulo y todas sus actividades subordinadas implementarlas a la vez, y tomar cada vez un módulo distinto con todos sus subordinados y ser implementados.

Cuando el proceso de selección ha sido completado y por ende, se sabe qué secuencia se seguirá con respecto a Jos módulos a implementar, se realiza la segunda actividad: Codificación del módulo.

2. Codificar el módulo. Ya elegido el módulo a codificar, se tienen las especificaciones del diseño para ese módulo y se obtendrá de esta aétividad un módulo ya codificado listo para ser integrado al sistema y probado dentro de éste, sin embargo es factible probar el módulo recién codificado solo, y depurarlo serla mas sencillo.

3. Prueba del esqueleto del sistema. El código producido por la actividad dos es ahora integrado con el sistema parcial existente y el sistema resultante es entonces probado.

### IMPLEMENTACION DEL SISTEMA DE ADMINISTRACION DE VENTAS.

Para la implementación del sistema desarrollado, siguiendo los pasos anteriores, se procedió primero a decidir cuál seria la secuencia en la codificación de los módulos establecidos en el diseño del sistema:

- Módulo de ventas
- Módulo de inventario
- Módulo de compras
- Módulo de cuentas por cobrar

#### *Adminmracidn dt* \' *tntas*

De acuerdo con las necesidades del ususario se tomó cada uno de los módulos en un 'corte vcrticlll', esto es, se fué codificando cada uno de cJJos y probándolos independientemente, para postcriom1cnte conjuntarlos en un "Sistema de Administración de Ventas" (como es denominado el sistema).

# REQUERIMIENTOS DE HARDWARE Y SOFTWARE.

Para la instalación del sistema, es necesario disponer del siguiente equipo:

PC XT *6* AT (compatible con IBM)

640kb en RAM' (mínimo)

Unidad externa de disco felexible

Disco duro (1 Mb mínimo de espacio)

Procesador 8088 en adelante

Sistema de Administración de Ventas

Configurar AUTOEXEC.BAT para direccionamiento de las bibliotecas de

los arhivos del sistema

Sistema operativo 3.3 en adelante

Impresora IBM proprinter o compatible

El sistema de *AMINISTRACJON DE VENT,IS (SAV),* está controludo por un programa maestro (mcnu.prg) el cual realiza toda la administración del funcionamiento del sistema, este programa acccsa una base de datos, la que contiene cada uno de los módulos y submódulos en que está dividido el sistema hasta llegar a los programas ejecutables. También contiene las características de cada uno de estos programas como son el nivel de acceso que tienen, el tipo de programa que representan dentro del sistema (como puede ser: reporte, captura, utilería,etc.) y una breve descripción que sirve de ayuda para el usuario ya que le pennite saber en qué parte del sistema se encuentra apareciéndote un mensaje en la parte inferior de la pantalla.

El sistema se encuentra desarrollado en Clipper, versión 5.0, el cual es un compilador enfocado a hacer ejecutable código. Originalmente DBase surgió como un sistema de control de archivos que traía al mundo de las microcomputadoras las \li:ntajas que las bases de datos relacionales tenían en el mundo de los grandes sistemas. Poseía un sencillo lenguaje interno de programación que permitía manejar con facilidad grandes volúmenes de datos que sus archivos podían almacenar, e incluso en sus últimas versiones, utilizar con varias áreas de trabajo y poder instalarse en una red local, es en estas características en las que se fundamenta Clipper el cual posee como virtud la capacidad de estructuración, de desarrollo procedurnl, modularidad, etc. encontrándose un gran parecido con Pascal teniendo Ja ventaja de manejar Jos archivos más fácilmente a diferencia del gran número de líneas que para esto requieren otros lenguajes de Ja tercera generuci6n.

#### *lmp/t!truntación*

Se decidió emplear esta plataforma en base a una serie de razones entre las que destacan las siguientes:

- Es un produclo muy comercial
- Su costo no es muy elevado
- Es un producto con el cual se tiene experiencia
- Existe disponibilidad del software

- Las modificaciones a su código son fáciles de realizar ya que permite la aplicación de la programación estructurada, y por lo tanto es fácil hacerle modificaciones y agregar nuevos módulos si el usario lo desea

- Contiene las funciones necesarias para desarrollar una intcñacc amigable con el usuario - Admite programación por bloques (OVERLA YS) por lo que no es necesario mantener en memoria RAM el total del sistema para ejecutar alguna panc de él, evitando el uso innecesario de memoria y penniticndo que los procesos sean más rápidos.

En base a la información obtenida durante el análisis y definida en el diseño, las bases **de datos con los que se cuenta son:** 

> MENUS.DBF JNV.DBF VENTAS.DBF DESC\_ VTA.DBF COMPRAS.DBF DESC\_COM.DBF CLIENTES.DBF CREDITOS.DBF PROVE.DBF DECPSMN.DBF LOG.DBF

**Cnda una de estas Bases de Datos (archivos) se encuentran indexadas por diferentes campos que constituyen los archivos con extención .NTX en donde se encuentran Jos registros indexados por los campos 'llave-. tomando el nombre de éstos. Así tenemos, como archivos de índices:** 

MPROG.NTX

CODIGO.NTX TIPO.NTX MEDIDA.NTX MARCA.NTX

*Adm1ms1racliJn de Ventas* 

#### *lmpltmentación*

VENTAS.NTX DESC\_VTA.NTX COMPRAS.NTX FECHCOMP.NTX DESC\_COM.NTX CLIENTES.NTX NOM\_CTE.NTX CREDITOS.NTX PROVE.NTX DECPSMN.NTX

LOG.NTX

Estos accesos fueron establecidos en base a Ja información que en dado caso, para el usuario es mejor conocida, buscando que éste opere el sistema de la forma más sencilla.

Las estructuras de cada uno de los archivos de bases de datos utilizados en el sistema se muestran en las listas siguientes en donde se puede observar los nombres de los "campos" con los que se trabaja, la extensión de los mismos, su tipo y la longitud total de los registros en base a las pocisiones que ocupan sus campos.

**131** 

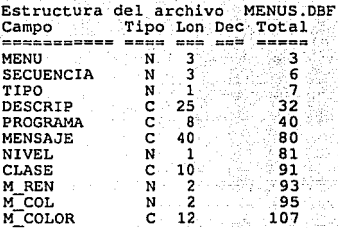

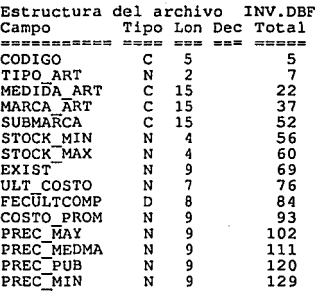

**Estructura del archivo** VENTAS.DBF Campo Tipo **Len Dec** Total =========== NO VENTA N 6 6<br>
FEC VTA D 8 14<br>
CVE-CTE C 10 24<br>
REQUIS N 6 30<br>
CONDIC C 1 31<br>
PLAZO N 3 34<br>
REFERENCIA C 9 43

*A.'1mmmrac10n lle Ptma.s* 

#### *Tmpkmentación*

**Estructura del archivo DESC VTA.DBF** campo Tipo Lon Dec Total NO VENTA<br>CVE ART<br>CANTIDAD PREC\_UNIT N 6.<br>C 6.  $N$  4<br> $N$  7  $\mathbf N$ 6 12 16 23

**Estructura del archivo COMPRAS.DBF Campo Tipo Lon Dec Total**  NO COM N 5 5<br>FEC COMP D 8 13<br>CVE-PROV C 10 23<br>CONDICION C 1 24<br>PLAZO N 3 39<br>REFEREN C 12 39<br>PEDIDO N 5 44

**Estructura del archivo** DESC COM.DBF Campo **Tipo Lon Dec** Total =========== NO COM N 5 5<br>
CANTIDAD N 4 9 5<br>
CODIGO ART C 5 14<br>
DESCTO<sup>-</sup> N 2 16<br>
IMPTO<br>
PRECUNIT N 7 25

**Estructura del archivo** CLIENTES,DBF **campo** Tipo Lon Dec **Total**  ========<br>CLAVE CLAVE C 10 10<br>STATUS C 1 11 NOMBRE C 35 46<br>DIRECCION C 40 86<br>TELL N 7 93<br>FAX N 7 100<br>FAX N 8 116<br>DIM CREO N 1 119<br>TIPO\_PREC N 1 119

*11dmlnlstracldn de Ventas* 

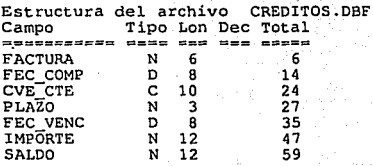

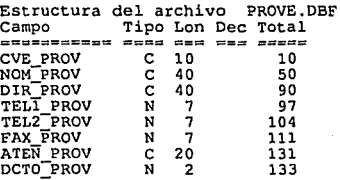

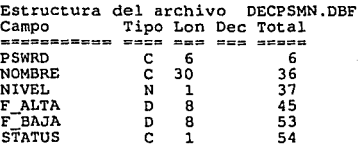

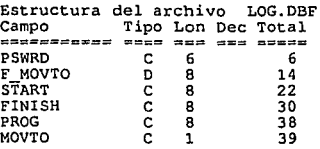

#### *Administración de Ventas*

## Implementación

Los últimos dos archivos se utilizan para tener el control del sistema, el primero, contiene las claves de acceso al sistema y las características de ésta; en elsegundo (LOG.DBF), se mantiene una "bitácora" de los movimientos que se han realizado en el sistema, es decir, una historia de quien a trabajado con el sistema, en base a las claves de acceso, en qué fecha, qué tiempo, con qué programa, etc.

Implementación

# CODIFICACION DEL SISTEMA

Escribir código en un lenguaje de programación no es, una actividad simple y **rutinaria. En el trabajo del programador se aunan de modo similar la ciencia, la técnica y el arte. Existen programadores que trabajan de fomm rutinaria haciendo los "hecho siempre" y no investigan nuevas fuentes que mejoren tanto la veniente técnica como la estética de sus**  programas. No obstante, la mayor parte de las personas que se dedican al diseño de software saben perfectamente que en ese pequeño o gran módulo ejecutable que es el resultado final de **su trabajo, va una parte muy imponante de su ser. El programar es un arte derivado de un análisis y un diseño estructurado, y este ane se desarrolla igual, estructuradamente.** 

**Trabajar con un compilador como Clipper1 no debe suponer una mera operación de conar**  y pegar, antes de sentarse frente a la pantalla para la realización de un programa se debe hacer **éste en papel, fundamentándose en varios puntos de desarrollo de una aplicación, entre los cuales podemos mencionar los siguientes:** 

1) Estilo de menús y pantallas uniforme.

2) Reglas fijas en la escritura del código fuente (poner los títulos y comentarios siempre **en 1a misma fonna, seguir un mismo criterio para los comentarios, escribir los comandos y funciones del lenguaje con mayúsculas y las variables y otros símbolos con minúsculas,**  etc.).

*Administracldn de Venias*
#### *Implerrunt.aci4n*

3) El usuario debe estar siempre presente en la mente del programador. La escritura de cada procedimiento ha de hacerse de la fonna siguiente:

\* Plantearse d.e íomm teórica el problema y solucionarlo también de forma teórica.

··~

\* Escribir el código tal como se ha planteado en la solución teórica. No dejarse llevar por Jos inconvenientes que surjan.

\* Someterlo siempre a la crítica de un usuario y reescribir segun sus consejos.

4) Racionalización del fonnato de los procedimientos. Es decir, hacer que sigan siempre un esquema similar los diferentes procesos que se hacen en los mismos: entrada, npcnura de archivos y áreas de trabajo. operaciones de control de flujo. salida, etc.

5) Parametrizaci6n de todos aquellos aspectos que puedan ser interesantes de cambiar en cualquier momento sin necesidad de volver a compilar la aplicación, de aqueHos otros que pennitirán Ja movilidad de nuestro programa a un sistema distinto, etc. Entre los más importantes datos a parametrizar se encuentran:

a) Los nombres de discos y directorios.

b) Los códigos de impresión.

e) Los colores de las pantallas.

d) Los nombres de empresas. particulares, etc., de modo que nuestro software pueda ser lo más estandarizado posible.

6) Estudio exhaustivo del tiempo de ejecución. Nuestra aplicación ha de fijarse límites **en este aspecto y comprobarlos luego exhaustivamente con un volúmen representativo de dalos. Por ejemplo fijar que el tiempo máximo deseable pnra la obtención de una estadística mensual es de 20 minutos y comprobar después con un volúmen de datos equiparable al máximo posible fijado por el usuario.** 

**7) Cuidado con la excesiva proliferación de constantes. Las aplicaciones cargadas de constantes saturan la memoria de trabajo, lo que hace aconsejable en ocasiones que las tratemos en archivos o tablas dentro del disco y no como bloques de texto dentro de nuestros programas.** 

8) Planificación rigurosa de la fiabilidad de la infonnación. Este es uno de los puntos más difíciles de conseguir, ya que para lograr una aplicación fiable, el único método es el de **probarla exhaustivamente.** 

9) Detenninación del protocolo a seguir para guardar fuera de todo riesgo la seguridad e integridad de Jos datos.

**IO) El software desarrollado no es un producto aislado. Se relaciona siempre con su entorno. Vigilar los procesos de entradas y salidas de los datos es de cnonne imponancia.** 

11) Las ayudas de usuario deben ser minuciosamente dcmlladas. Ningún imprevisto *debe*  succderle a la persona que se sicnle frente al teclado sin que 1cnga a la mano una ayuda que le sirva para tomar la decisión más acertada y sobre todo qué hacer en cada una de las pantallas que le aparescan en el sistema.

Las características de los datos establecidas en la fase de diseño fueron tomadas *y* en algunos casos aumentadas en base a Jos requerimientos del usuario surgidos al hacer las pruebas parciales de los módulos y del sistema. Estas características son determinadas en las estructuras de las bases de datos, las cuales son creadas en la milcría de Clipper denominada Data Base Utility y es aquí mismo donde se crean los archivos de índices.

La estructuración de los programas es fácil de observar en los mismos, donde, basados en la cstrucruración de programas, se manejan bloques de programación, sangrías y diferentes comentarios que permiten el entendimiento de la lógica de los programas y poder ser mantenibles por cualquier persona con conocimientos del lenguaje, en el momento que se requiera.

### DOCUMENTACION DEL SISTEMA.

Para cada módulo existen pantallas diferentes de acuerdo a los requerimientos del sistema en base a la infonnación que del usuario se requiere y a la que él mismo solicita. Todas las pantallas que al usuario se le presentan están sustentadas en los mismos principios: se dejan dos renglones en la parte superior para identificación del sistema, el renglón 3 se utiliza para desplegar las recias de ayuda que pueden ser utilizadas en un determinado momenio, y a partir de la línea 4 y hasra la línea 23 es el espacio que se tiene para "rrabajo", es aquí donde se desarrollan los diferentes procesos que realiza el sistema, esto es, es donde se requieren los datos de entrada al sisrema y se despliegan los daros de salida del sistema. El renglón 24 despliega infonnación concerniente al módulo con el que se está trabajando.

Cada módulo presenta diferentes menús, así como diferentes "formas", en diferentes colores, que aunados, brindan un ambiente "amigable" del sistema frente al usuario. El uso de líneas, cajas, cuadros, etc., en el desplegado de las pantallas también buscan cumplir con este objetivo del sis1ema. Los menus se presentan en diferentes localizaciones de la pantalla tratando de seguir una secuencia lógica en la aparición de los mismos.

Cada menú cuenta con ventanas de ayuda que pueden ser desplegadas en cualquier momento oprimiendo la tecla de [F1].

*Admrnmracrdn de Yemas* 

# LIBERACION DEL SISTEMA.

La implantación del sistema se realizó parcialmente. El primer módulo implantado fué el de inventarios, por medio del cual se le pcnniti6 al usuario responder a una de sus necesidades básicas, además, y lo más importante, ir adaptando al personal en el uso de la computadora y corregir las fallas operacionales que se venían sucediendo con el sistema manual que se tenía, ya que el manejo de los productos se hacía en fomm empírica y al establecer una serie de requisitos en la forma de denominar a cada uno de ellos, era lo que ocasionaba mayores problemas. Ya logrando estandarizar los productos se fueron instalando los módulos de ventas  $y$  compras paralelamente, haciendo modificaciones paulatinas al avance del sistema  $y$  a los nuevos requerimientos del usuario que aunque habían sido propuestos por el sistema, no se cncontmban tolalmente definidos.

En el Apéndice "A" se describen los pasos a seguir desde el momento de encender la máquina hasta algunos ejemplos de cómo operar el sistema en cada una de sus partes, así como una explicación de lo que el sistema realiza en cada módulo, ya que el sistema por sí sólo va llevando de la mano al usuario en la operación del mismo.

El Apéndice "8" presenta los diferentes repones que se pueden obtener del sistema, mismos que pueden ser observados en la pantalla, esto es, los reportes emitidos por el sistema no deben, forzosamente ser impresos, ésta es sólo una opción que se presenta para cada uno de los reportes.

# APENDICE "A".

# Cómo operar el Sistema S A V

En esta fase se describirán metódicamente cada uno de los pasos que deberá seguir el usuario del sistema n fin de llevar n cabo cada uno de los procedimientos posibles dentro de cada módulo del sistema.

Para Ia instalación del sistema se deberá insertar el diskette que contiene el sistema de Administración de Ventas, postcrionnentc posicionarse en cualquier directorio del disco duro, teclear Instalar y oprimir la tecla < Enter > para que automáticamente sea instalado.

Para la ejecución del sistema deberá posicionarse en el directorio SAV, teclear la palabra Mcnu y oprimir la tecla <Entcr>. Inmediatamente se desplegará la primer pantalla del sistema que requiere de una clave de acceso, la cual será:

# SIADVE

#### *Admmrstrac1dn de Ventas* 141

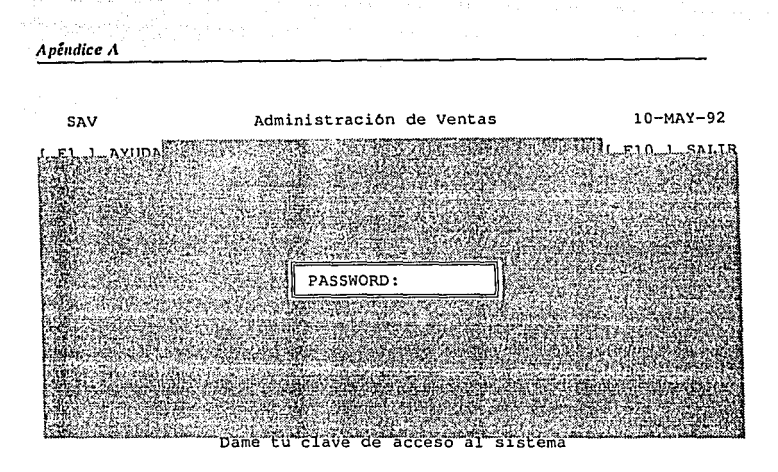

Con el fin de mantener la seguridad en el acceso al sistema se solicitará una clave autorizada, misma que deberá ser otorgada por el administrador con objeto de poder accesar la información y la generación de los repones del sistema; se deberá hacer incapié en que no todas las claves proporcionadas por el administrador tcndr.in acceso a todas las áreas de los módulos del sistema.

Para entrar al sistema se verá una pequeña área en donde se solicita el PASSWORD de acceso al sistema, misma donde usted debe teclear su clave (esta clave es personal e intransferible y el poseedor es absolutamente responsable de la utilización de ésta), la clave puede tener una combinación de hasta 6 letras o números, en caso de tener las 6 letras o números no habrá necesidad de oprimir la tecla ENTER, ya que el sistema lo hará automáticamente, dándole acceso a éste; en caso de que la clave de acceso tenga menos de 6 letras o números el operador deberá oprimir la tecla ENTER para tener acceso al sistema.

*Apémlice A* 

En la siguiente pantalla aparecerá un menú que contiene los diferentes módulos en los cuales puede trabajar el sistema. Para elegir el módulo deseado bastará con que el operador presione las teclas Re Pág, Av Pág, 1, o la primera letra con la cual inicie el nombre del módulo, hasta pocisionarsc en el módulo que se quiera; al localizar el módulo con el que desea operar, únicamente se tendrá que presionar In tecla ENTER paro que el sistema lo tome.

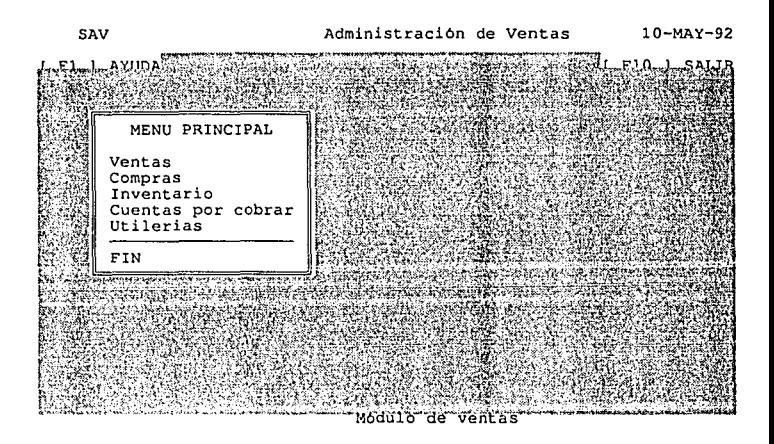

En esta pantalla, como se puede observar, aparece Ja fecha con la cual se encuentra operando el sistema, además en la ltnea de ayudas, en la pane superior, se especifican las teclas que debe oprimir en caso de solicitar ayuda o si desea salir del sistema.

En la pane del menú, se presenta Ja opción de FIN con la cual podrá regresar a Ja pantalla anterior y en este caso, que es la primera pantalla que despliega menús, lo sacará del sistema.

A continuación se describen los módulos que integran el sistema.

· *Apé1idice A* 

# MODULO DE VENTAS.

En este módulo se contemplan tres rubros importantes: ventas, devoluciones y clientes, como se muestra en la siuiente pantalla:

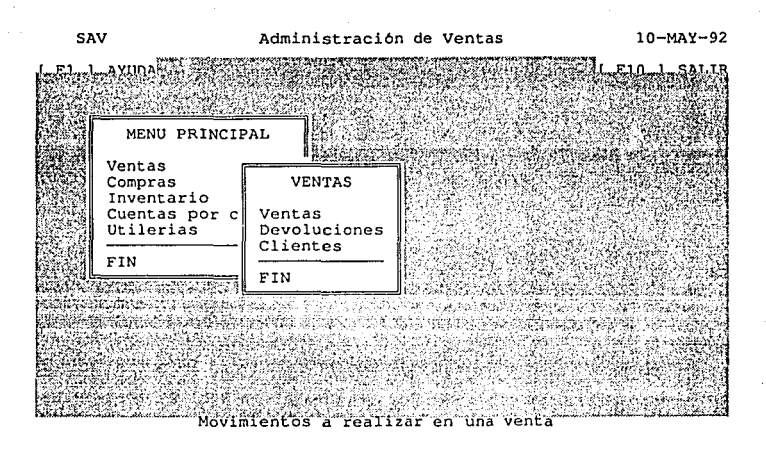

Si se observa, en Ja pane inferior de la pantalla se detalla de manera muy simple lo que se puede hacer dentro de cada opción del menú. Si se elige Ja opción de Ventas la panta1Ja que aparecerá es la siguiente:

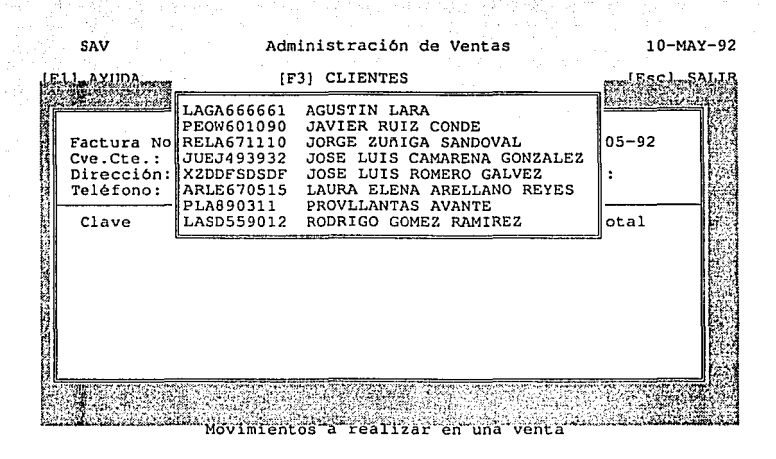

**En esta pantalla de detalla la venta que se realice, el número de factura que aparece es el consecutivo en base a la última factura que exista en el archivo de ventas. La fecha es la misma con la cual se encuentra operando el sistema. La clave del cliente (Cve. Cte.) se debe dar en base a las claves que se encuentran dadas de altas mediante el módulo de clientes, si no se tiene será necesario, primero darla de alla, si se tiene pero no se recuerda podrá recurrir a la ayuda de**  clientes ( [F3] CLIENTES ) que se aparece en la línea de ayudas, mediante la cual aparece un **recuadro en la pantalla con las claves de los clientes que se encuentran dados de a1ta y los nombres de éstos en orden alfabético y bastará con posicionarse en el renglón del cliente deseado**  utilizando las teclas de Re Pág, Av pág, ,, y oprimiendo la tecla de ENTER; y en el espacio de Cve. Cle. aparecerá la clave del cliente deseado, oprimiendo nuevamente la tecla de ENTER los datos del cliente aparecerán en los espacios designados para esto, sin necesidad de que el operador los tenga que escribir.

'.. . ,.; .:.<:'.:: ··<<> .';~\>~·- ,!: :, :--'.\.

En el rubro de Requisición, el sistema aceptará algún número que el cliente desee que aparesca en su factura sin afectar en lo absoluto al sistema. Si no se dá ningún número sólo oprima ENTER para pasar al siguiente cuadro: Condiciones, las cuales, como aparece en el recuadro que se describe en la pantalla siguiente, pueden ser C ó E, crédito o contado respectivamente. Si la condición elegida es crédito, el siguiente cuadro a llenar será el de Plazo en donde se podrán tener hasta 99 días, y es en base a este dato que se afectará al archivo de créditos.

#### SAV Administración de Ventas 10-MAY-92

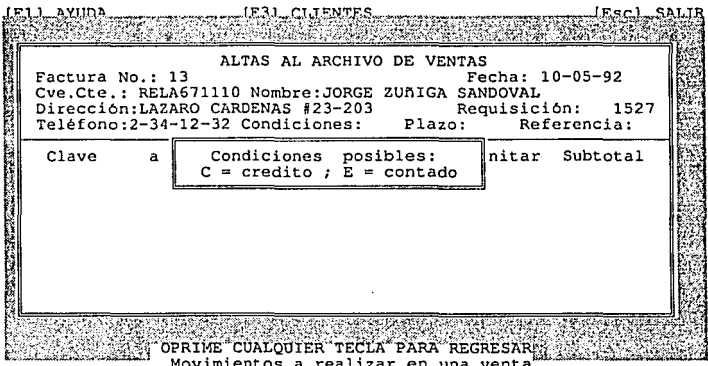

En cuanto al rubro de Referencia se podrá dar un número o letras que indique alguna relación que se tenga entre la venta y, ya sea un pedido, una factura anterior, una cancelación, étc. es un comentario que el usuario puede hacer a la venta. Si no se 1iene ninguna referencia, tan sólo oprima ENTER para continuar con Ja captura de la venta.

Al tcm1inar con estos datos aparecerá un recuadro en donde se pregunta si se desea modificar algún dato, como puede ser la Cve. del C1c., las condiciones, el plazo o la referencia. Si no se desea hacer ningún cambio se proseguirá con los datos relacionados al artículo o anfculos de la venta.

SAV Administración de Ventas 10-l1AY-92 AYUDI ALTAS AL ARCHIVO DE VENTAS Factura No.:<br>Cve.Cte.: RELA671110 Nombre:JORGE ZUAIGA SANDOVAL<br>Dirección: LAZARO CARDENAS #23-203<br>Dirección: LAZARO CARDENAS #23-203 Requisición: Teléfono:<br>Teléfono:2-34-12-32 Condiciones:E Plazo **SERVICES AND STATISTICS CONSULTING CONSULTING CONSULTING** Clave Med  $\parallel$  Quieres modificar algun dato? (S/N)  $\parallel$  ubtotal `e'n

**La clave del artículo si no se sabe se puede obtener oprimiendo la tecla l F2 1 como se muestra en la línea de nyudns <sup>1</sup>y al igual que en el caso de la ayuda de clientes aparecerá un**  recuadro en la pantalla con las claves de los artículos y su descripción para ser elegidos con las teclas de Re pág, Av pág, , , y oprimiendo la tecla ENTER en el renglón del artículo deseado.

### SAV **Administración de Ventas** 10-MAY-92

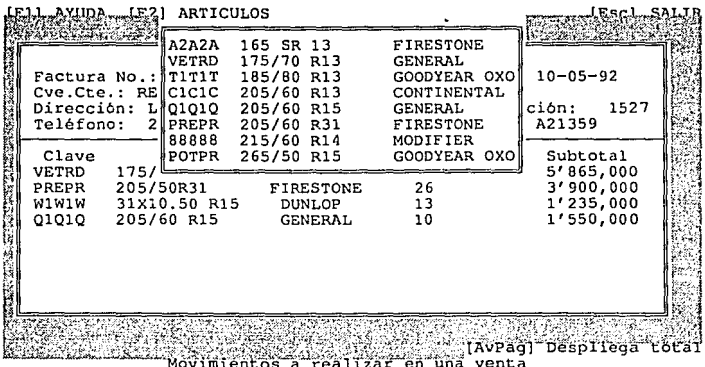

El código aparecerá en la columna de Clave y oprimiendo nuevamente la tecla ENTER se llenarán los espacios de Medida y Marca: al estar en In columna de cantidad teclear la cantidad del anículo que vende. si la cantidad sobrepasa la existencia de los artículos en el inventario. npareccrá un mensaje aclarando Ja cantidad de anículos que existe. Siempre que aparcsca un recuadro en la pantalla indicando algún error se podrá reestablecer la pantalla anterior, como se indica en la línea inferior de la pantalla, oprimiendo cualquier 1ccla. Al teclear la cantidad del artículo, al igual que cualquier otro dato se debe oprimir Ja tecla de ENTER para pasar al rubro siguiente, en este caso, el P. Unitario (precio unitario), aparecerá el costo promedio del artículo, sin embargo, el precio unitario al que se está vendiendo podrá ser sobreescrito y será éste el que aparcsca en Ja impresión de la factura y el cual pennanecerá guardado en el registro de la facturn en el archivo de ventas. Al 1eclcar el precio unitario, teclear ENTER y en la columna de subtotal aparecerá el importe resultante de multiplicar la cantidad del artículo por el precio unitario otorgado en la columna anterior.

Así sucesivamente se podrán ingresar diferentes artículos a la factura, cuando éstos sobrepasen el límite inferior de la pantalla destinada a la descripción de los anículos aparecerán en la parte superior de la misma. teniendo así la posibilidad de incluir en una venia un máximo de 20 anículos. Cuando se desee obtener et letal de la venta, como se indica en la esquina inferior derecha de la pantalla, se deberá oprimir la tecla [AvPág). Aparecerá nuevamente la opción de modificar algún dato, si no se desea modificar ninguno aparecerá el total de los artículos y el importe total de la venta.

Si se desea continuar dando de alta facturas de venta, cuando se tiene el total de la venta oprimir la tecla ENTER y aparecerá nuevamente la pantalla de altas al archivo de ventas con el número de la factura consecutivo al anterior.

Para salir de esta opción oprimir la tecla [ESC] como se especifica en Ja línea de ayudas, y el sistema regresará a la pantalla anterior (el menú de ventas).

En el caso de la opción de Devoluciones, es muy similar a la de ventas: el número de devolución es consecutivo, Ja fecha es ta misma que la del día que se está operando, los datos del cliente se pueden obtener oprimiendo la tecla [F3], igual que en el caso de ventas. La descripción de los artículos, objeto de devolución se pueden obtener de la misma forma que para las ventas, si la clave del anículo no se sabe, rccunir a la tecla [F2], la descripción del anículo aparcceni en ·1a parte inferior de la pantalla, y la siguiente infonnación requerida será dada por el operador.

Venta No., es concerniente al número de factura con la cual se vendió el artículo, la cantidad es referente al número de artículos que se devuelven. el costo anterior es el precio unitario al cual fué vendido el aníeulo y con el cual se obtendrá el costo total de la devolución. De igual forma que las ventas, si se desea el total de la devolución se deberá oprimir la tecla [Av Pág].

En la opcion de Clicnlcs aparece otra pantalla con un menú que describe los movimientos que se pueden realizar con el archivo de clientes como se muestra a continuación:

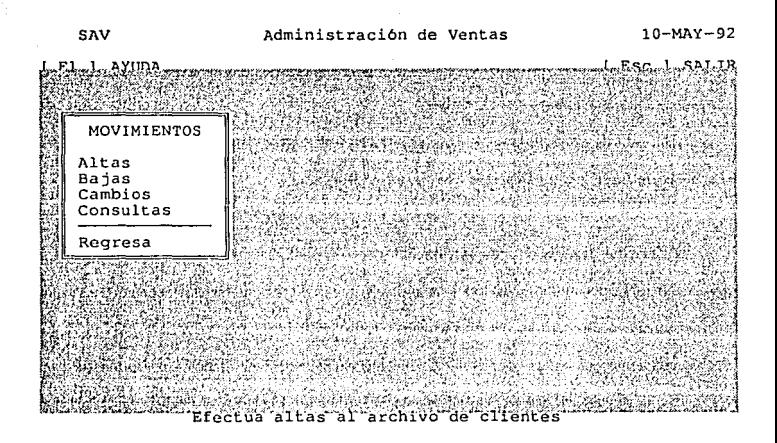

#### Altas.

El objetivo de esta opción es el de agregar un nuevo registro al archivo de clientes. Para llevar a cabo este proceso es necesario proporcionar el R.F.C. del cliente, el cual será la clave del cliente, y proporcionar Jos datos que se piden en Ja pantalla que se muestra a continuación:

#### SAV Administración de Ventas 10-MAY-92

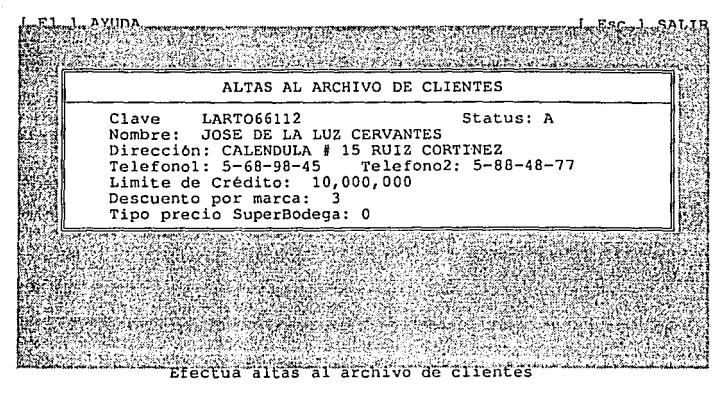

Si el R.F.C. va existe aparecerá un mensaje indicandolo, le solicitará que presione cualquier tecla y volverá a pedirle una nueva clave. En caso contrario, el sistema le permitirá entrar a los datos restantes y Jo dará de alta en el archivo. Una vez dado de alta el registro, nuevamente se desplegará Ja pantalla de altas para agregar otro. Para salir de esta opción se deberá presionar Ja tecla Ese, la cual lo regresará al menú de opciones.

#### Bajas.

El propósito de esta opción es el de cancelar o borrar un registro del archivo de clientes, para lo cual, el sistema le solicitará la clave del cliente, si ésta existe en el archivo, aparecerán en panialla automáticamncte todos tos datos que corresponden a ese cliente.

En caso de que el regis1ro no exista, el sis1ema se Jo comunicará a través de un mensaje de error, le pcdint que presione cualquier tecla y volverá a posicionarse para solicitarle Una clave nueva.

Si el proceso anterior fué correcto, le aparecerá un mensaje en el cual se le pregunta si desea borrar el registro desplegado, y las posibles respuestas que se pueden proporcionar (SIN). En caso de que la respuesta sea afirmativa el registro e borrará totalmente del archivo, de manera contraria el registro seguirá activo.

Inmcdiantamente después se desplegará nuevamente la pantalla de bajas para que usted realice una nueva operación. En caso de querer salir de esta opción sólo basta con presionar Ja tecla Ese que se encuentra en la pane superior izquierda del teclado, para regresar al menú.

#### Cambios.

La finalidad de esta opción es modificar alguno o todos los datos correspondientes al cliente con que se desea trabajar. El dato principal que se solicita en todos los casos es Ja clave del cliente, el sistema desplegará en panialla, automáticamente, la infonnación correspondiente al registro solicitado.

Si el registro solicitado no existe en el archivo, el sistema se lo comunicará a través de un mensaje de error, le solicitará que presione cualquier tecla y volverá a posicionarse para solicitarle una nueva clave de cliente.

Apé11dice A

Una vez desplegados cada uno de los datos, el cursor se posicionará en el primero para hacer la modificación; en caso de querer modficar algún otro dato basta con presionar las flechas o ENTER para moverse al siguiente. Una vez hechas las correciones es necesario presionar la tecla (Av PágJ para poder dar de alta Ja modificación o ENTER posicionado en el último dato de la pantalla.

A continuación se desplegará nucvamenlc Ja pantalla de cambios para realizar otra operación y en In cual usted debe seguir el método mencionado con anterioridad.

En caso de querer salir de esto opción es necesario presionar la tecla Ese para regresar al menú de opciones.

#### Consultas.

El propósito de esta opción es consultar un determinado cliente, para Jo cual el sistema le solicilará la clave del cliente, en base a ésta el sistema desplegará automáticamente en pantalla cada uno de los datos correspondientes al registro solicitado.

En caso de que la clave del cliente no exista, el sistema se lo hará saber a través de un mensaje de error, le pedirá presionar cualquier tecla y volverá a solicitarle una nueva llave de entrada. Es posible consultar los registros que contiene el archivo mediante el uso de las teclas [Av Pñg) y {Re Pág) para nccesar el registro siguiente o el registro anterior, respectivamente.

Para poder salir de la opción de consultas, basta con presionar la tecla Ese para regresar al menú de opciones.

*Apé11dice A* 

Para salir del menú de altas, bajas, cambios y consultas de clientes, deberá posicionarse en el renglón de REGRESA y teclear ENTER o presionar la primera lelra de la opción para regresar al menú de VENTAS.

Para salir de éste módulo deberá posicionarse en el renglón de FIN y teclear ENTER o presionar la primera letra de la opción para regresar al MENU PRINCIPAL.

# MODULO DE COMPRAS.

Deniro de este módulo se tienen tres opciones que son: movimientos, consultas y reportes

como se muestra en In pantalla siguiente.

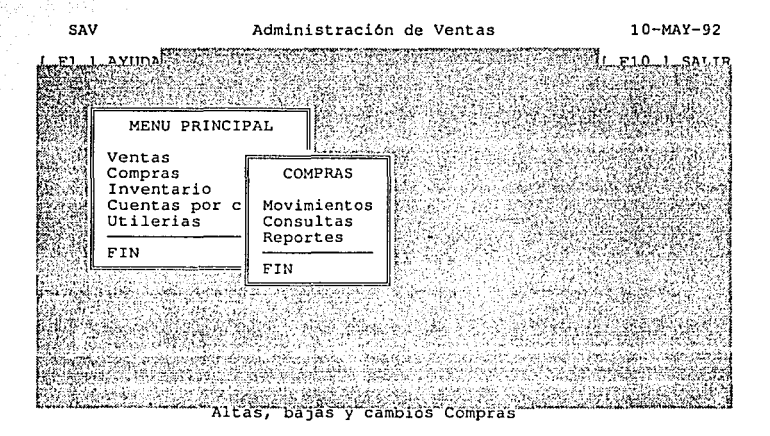

Movimientos al archivo de compras.

Los movimientos a Jos que se hace referencia son los que se obscivan en la siguiente pantalla:

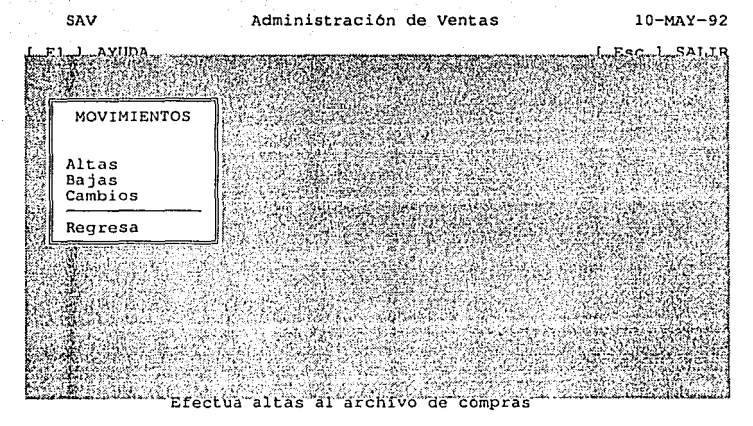

Como se puede observar son similares a los movimientos explicados dentro del módulo de ventas en el rubro de clientes. Su filosofía y operación es la misma, con la excepción de que no se tienen consultas a las compras dentro de esta opción pues es una de las opciones principales del módulo como se aprecia en la pantalla del módulo de compras.

En Ja opción de Altas al archivo de compras se despliega la pantalla que servirá para Ja captura de las mismas en la cual el número de compra es consecutivo en base a la última compra registrada en el archivo de compras. La clave del proveedor cuando no se recuerda se puede obtener oprimiendo la tecla de [F2], mediante la cual se desplegará un recuadro con las claves

de los proveedores que se tienen registrados y su nombre, ordenados en base a éste y su elección se hará de la siguiente fonna: posicionarse en el renglón del proveedor correspondiente utilizando las teclas de Av Pág, Re Pág, •• y •• y oprimir Ja tecla ENTER con Jo cual la clave del proveedor aparecerá en ta pantalla y volviendo a oprimir ENTER, los datos correspondientes a dicho proveedor se desplegarán automáticamente en la pantalla. Las condiciones, plazo y referencias se aplican con los mismos lineamientos que las ventas. Incluso en lo referente a los artículos comprados con la diferencia que en las compras se tienen algunos datos más que en las ventas, como son el pedido, el descuento y el impuesto, datos que son tomados de la factura de compra otorgada por los proveedores. Así mismo, el código del anículo cuando no se encuentra ya definido en nuestro sistema y registrado en el archivo de inventarlo se genera basándose en la descripción del mismo, la cunl se pide sea descrita en la pane inferior de la pantalla.

SAV **Administración de Ventas** 10-MA'l-92 **PROVEEDORFS** (Esc.) ALTAS AL ARCHIVO DE COMPRAS<br>Cve.Prov: ARVAZ45356 Nombre: ARCADIO VAZQUEZ RIVAS<br>Dirección: NUVIO #747 SATELITE<br>Atención: NUVIO #747 SATELITE (18): 8-57-84-58<br>Acendiciones: C Plazo: 30 Referencia: 2223ACA<br>Condiciones: C Plaz **Cant Pedido Código Descto. Impto. P.Unitario Subtotal lf Quieres modificar algun dato? (S/N)**  Tipo Medida **Submarca**  Marca altas ริบั archivo de compras ctua

**Las siguientes opciones de bajas y cambios cumplen con los mismos objetivos que en el caso de clientes y su operación es la misma por lo que sólo se muestran a continuación Jas pantallas que se manejan en dichas opciones.** 

**ApfmdiceA** 

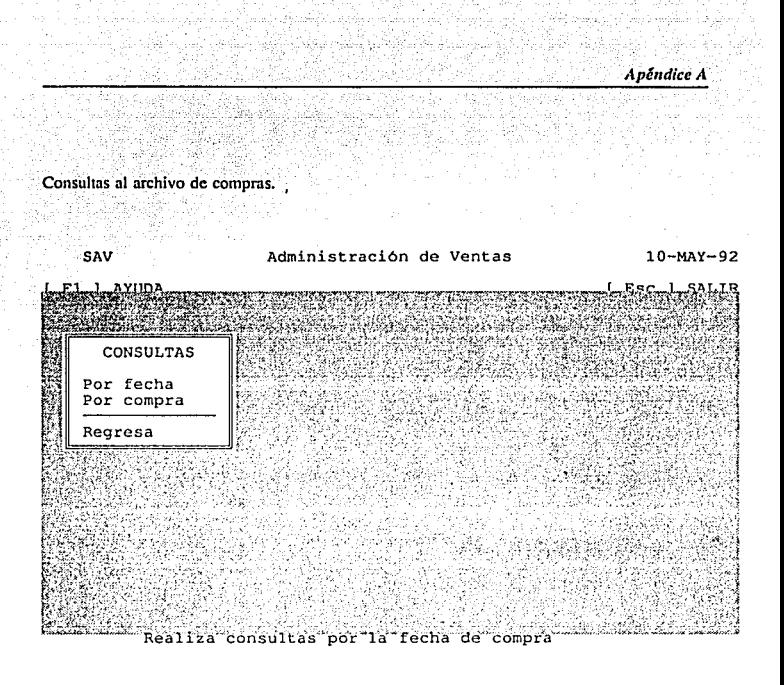

Las consultas al archivo pueden ser por fecha y por número de compra. En ta primera opción en la pantalla nos requiere la fecha que se desea consultar y el sistema automáticamente desplegará todos los datos concernientes a Ja primer compra que se tenga registrada en esa fecha. pudiendo avanzar y retroceder en las compras ordenadas en base a la fecha oprimiendo las teclas [AvPág[ y (RcPág[, desplegando en cada caso la descripción de la venta que se efectuó.

En el caso de consultas por compra, lo que nos requiere el sistema es el número de compra que se desea consultar, si dicho número no existe, el sistema se lo hará saber a través de un mensaje de error, le pedirá presionar

cualquier tecla y volverá a solicitarle otro número de compra.

Es posible consultar todos los registros que contiene el archivo mediante el uso de las teclas (A,·Pág] y (RcPág] para acccsar el registro siguiente o el registro anterior, respectivamente.

Para salir del mcnu de consultas basta posicionarse en el renglón de REGRESA y teclear ENTER o presionar la primera letra de la opción para regresar al menú de COMPRAS.

Repones del archivo de compras.

Mediante esta opción se podrán obtener reportes de compras en base a la fecha o número de compra, los cuales podrán ser desplegados en pantalla o impresos de la fonna en que se muestran en el Apéndice "B".

Para salir del módulo de COMPRAS se debe posicionar en el renglón de FIN *y* teclear ENTER o presionar la primera letra de la opción para regresar al menú PRINCIPAL.

# MODULO DE INVENTARIO

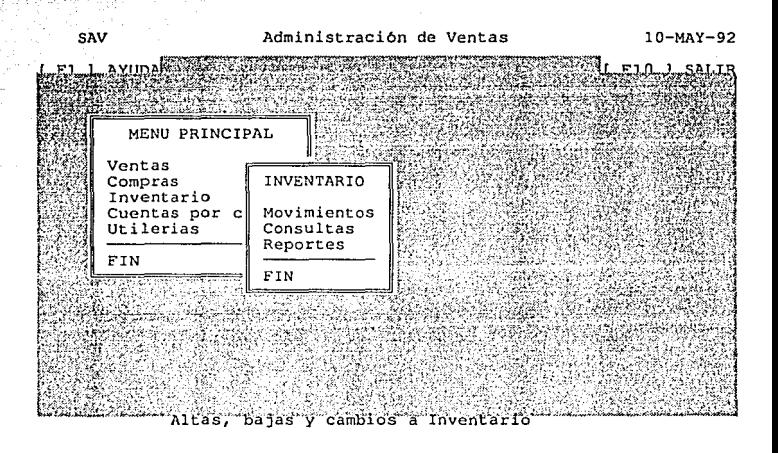

Como se puede observar las opciones que se tienen dentro de éste módulo son las que se observan en la pantalla anterior: movimientos, consultas y reportes del archivo de inventario. Dentro de la opción de movimientos se tienen Altas, Bajas y Cambios siguiendo los mismos principios en su manejo y objetivos que en la opción de clientes del módulo de ventas siendo la pantalla base de estas tres opciones la que se muestra a continuación.

*ApéttdiccA* 

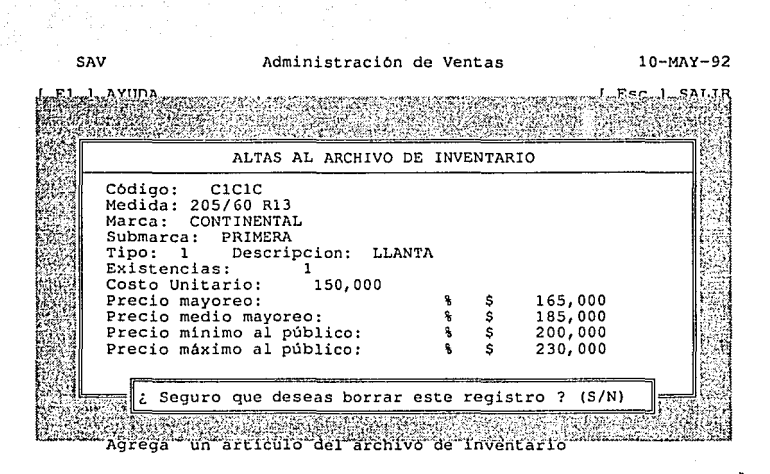

Consultas al archivo de inventario.

Estas consuhas pueden ser en base a diferentes características del anículo como se muestra en

la siguiente patalla que aparece el menu referente a consultas del archivo de inventario,

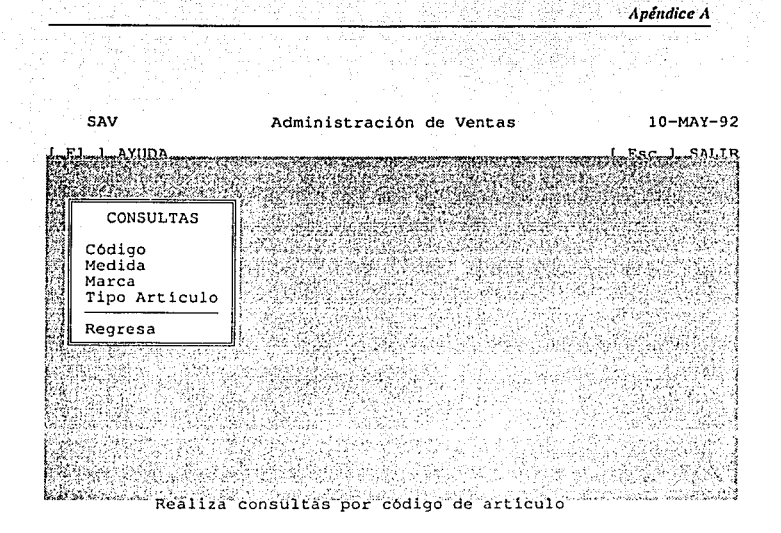

Las consultas presentan el mismo fommto de despliegue de los datos, la única diferencia es la posición del cursor en cada caso y el color que presenta la opción elegida, como puede ser código, medida, marca o tipo de artículo.

Para llevar a cabo el proceso de consulta por cualquier dato de los antes señalados, el sistema solicitará como llave de entrada el mismo dato que se requiera consultar y el sistema desplegará automáticamente en pantalla cada uno de Jos datos correspondientes al registro solicitado. En caso de que la llave no exista (el dato a consultar), el sistema enviará un mensaje de error, le pedirá presionar cualquier tecla y volverá a solicitarle el dato.

Es posible consultar todos los registros que contiene el archivo mediante el uso de las teclas (A VPág) y [l{cPágl para accesar el registro siguiente o el registro anterior, respectivamente. Incluso puede proporcionar un dato dctenniando y a partir de éste consultar los registros que se encuentren antes o después de éste y así consultar algún artículo en particular que contenga alguna característica en especial.

Para poder salir de cada consulta basta con presionar la tecla Ese y el sistema lo regresará al menú de opciones de consulta y si desea regresar al menú del módulo de inventario posicionarse en el renglón de REGRESA y teclear ENTER o presionar la letra R.

*,.tpé11diceA* 

Reportes del archivo de inventario.

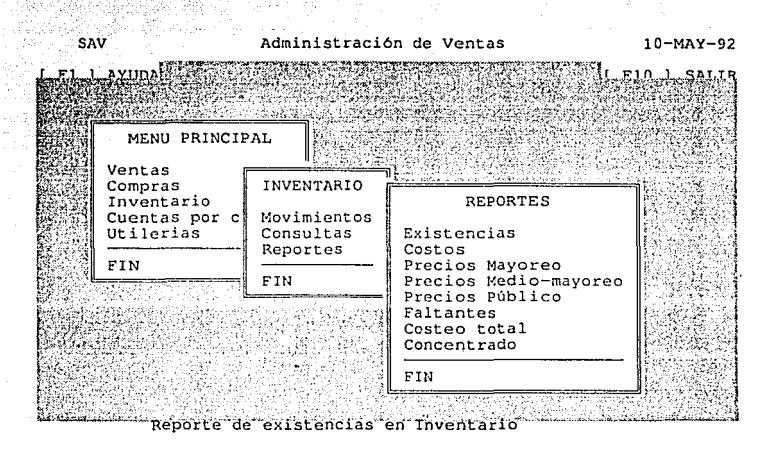

Como se puede observar en la pantalla anterior los reportes que se pueden obtener del archivo de invcnlarios son muy variados y en cada uno de los casos se podrán desplegar en pantalla o mandarlos a impresión y su fonnato es el mismo que prcsenlan Jos repones impresos que se incluyen en el Apéndice "B".

Para salir de cada reporte en pantalla bastará con teclear ENTER, Ese u oprimir la tecla [FIOJ como se especifica en la línea de ayudas de la pantalla.

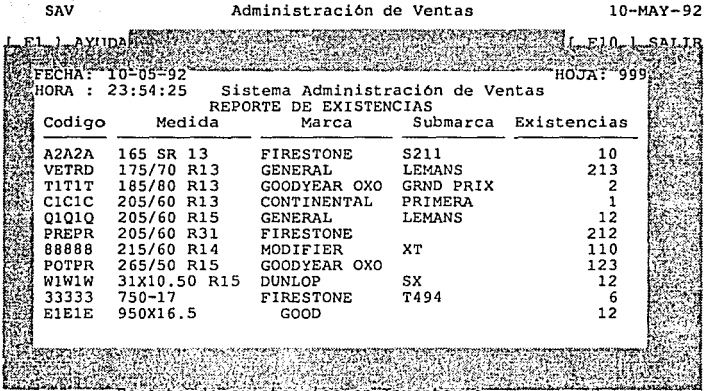

**Para regresar al menú de inventario basta posicionarse en el renglón de FIN y teclear ENTER**  o presionar Ja primera letra de Ja opción. Y de igual fomm para regresar al MENU PRINCIPAL.

Apéndice A

# . ,\_-·\_ .. MODULO DE CUENTAS POR COBRAR  $, -$

Las opciones que presenta este módulo se observan en la siguiente pantalla:

# PANTALLA DE CUENTAS POR COBRAR

#### SAV **Administración de Ventas** 10-MAY-92

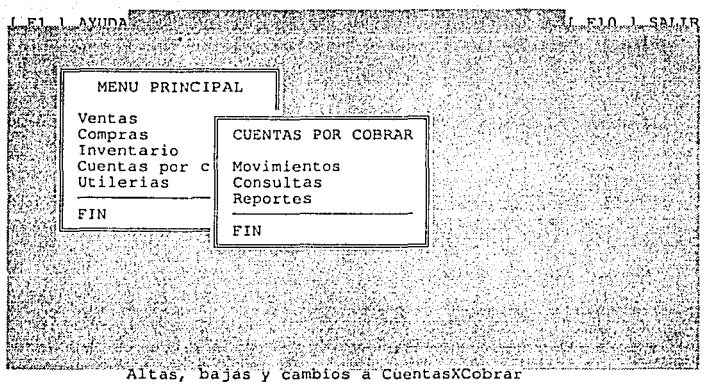

Movimientos al archivo de cuentas por cobrar.

Los movimientos que se pueden hacer dentro de este módulo se refieren al pago o abono de los clientes a alguna de las facturas que se encuentren registradas como créditos. Para 11cvar a cabo este proceso el sistema le solicitará la clave del cliente con el cual desee realizar alguna operación. Si no recuerda ta clave del cliente pero el nombre si lo sabe, bastará con presionar la tecla (F3) y el sistema le desplegará un recuadro con las claves de los clientes, en donde podrá seleccionar alguna de ellas utilizando las teclas de  $AvPág, Repág, , , y$  presionando la tecla ENTER,

Ln clave elegida aparecerá en la caja designada para esto, el operador debera presionar nuevamente ENTER, si la elección es errónea, debido a que el cliente elegido no tiene ningún crédito pendiente de pago, el sistema se lo indicará mandando un mensaje de error, le pedirá presionar cualquier tecla y volverá a solicitarle la clave del cliente y usted podrá volver a oprimir la tecla [F3) y corroborar· el nombre y la clave del cliente que desee, volver a teclear ENTER y si la clave es correcta aparecerá

In pantalla que a continuación se presenta, en la cual se despliega el estado de cuenta del cliente en base a a las facturas de crédito pendientes de pago del cliente, el importe, In fecha de la factura, la fecha de vencimiento y el saldo de cada una de las facturas. En la parte superior derecha se solicita el No. de factura y el importe que se le abonará a dicha factura teniendo así los parámetros necesarios para actualizar la cuenta del cliente.
Para poder realizar orro movimiento a nlgún diente bastará con oprimir la tecla de ENTER y se desplegará nuevamente la pantalla de movimientos solicitando una nueva clave de cliente, si no se desea realizar otro movimiento será necesario volver a teclear Ese y el sistema lo regresará al menú de CUENTAS POR COBRAR.

Consuhas al archivo de Cuentas por Cobrar.

En esta opción aparece la misma pantalla que en los movimientos, y de igual forma se puede recurrir a la tecla de (F3) para obtener alguna clave de cliente, siguiendo los pasos descritos anteriormente. El despliegue que hace en este caso el sistema es como se muestra a continuación.

Como se puede observar, en esta pantalla no se requiere el importe a pagar, ni la factura correspondiente, solamente se despliega el estado de cuenta del cliente. Para salir de esta opción se siguen los mismos pasos descritos para los movimientos.

Reportes del archivo de Cuentas por Cobrar.

Para emitir un reporte de las cuentas por cobrar es necesario proporcionar la clave del cliente del cual se quiere obtener el reporte y un ejemplo de esto se puede observar en el Apéndice "B" que se presenta un repone de ésta índole.

## MODULO DE UTILERIAS

Este módulo del sistema es para la administración del mismo y para In realización de algunas funciones sin tener que salir al sistema operativo, el acceso al módulo de administración el sistema está restringido para usuarios de nivel alto en sus claves, ya que es el que permite la definición de las claves de acceso a éste.

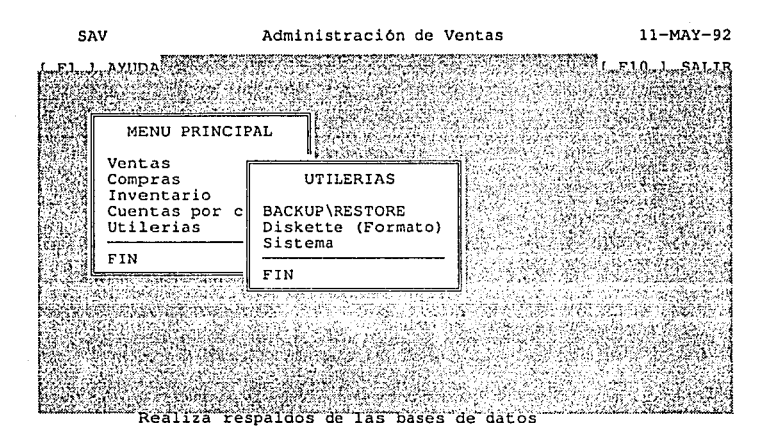

172 *Administración de Ventas* 

*Apéndice 11* 

#### Backup\Restore

La finalidad de este programa es respaldar los archivos de datos de un periodo en un diskette para su resguardo en un lugar seguro o para recuperar los archivos de un periodo desde un diskette en caso de algún incidente con el sistema.

El progrania solicitará la unidad de disco en donde se encuentra el diskeue de irabajo y la acción a ejecutar que puede ser 1 para respaldar infonnación y 2 para recuperar de diskette n disco duro.

Es recomendable efectuar respaldos de la información periódicamente.

Diskette (formato).

El objetivo es inicializar un diskette para poderlo utilizar como un disco de trabajo en el respaldo de información, esta función se puede hacer por comandos del sistema operativo pero se ha facilitado en este módulo por sencillez en la operación.

Reconstrucción de índices.

El propósito de esta función es reconstruir los archivos de índices necesarios para el acceso a las bases de datos y las correspondientes ordenaciones indispensables en los reportes. El programa de fonna automática volverá a construir los índices de todas las bases de datos que incorpora el sistema. la ejecución de esta función puede requerir de algunos minutos de ejecución.

#### Apéndice A

Esta función se debcni ejecutar cuando se tengan problemas con los ordenamientos en los reportes o cuando no sea posible locnlizar un registro en las consultas y se esté seguro de que el registro existe en los archivos.

#### Sistema.

Eslc es el módulo de administración del sistema, a través del cual, se podrán definir nuevos usuarios, modificar a los que existen o cancelar las claves de otros. también se podrán emitir listados de las claves de acceso al sistema, o un reporte de las actividades realizadas por los usuarios o emitir un reporte de los programas que conforman al sistema.

#### *Apét1dice B*

## APENDICE "B".

## Reportes del Sistema

Dentro del sistema se podrán emitir una serie de reportes dentro de cada módulo, teniendo In opción de ser emitidos en pantalla o en papel. Dentro de cada módulo se manejan diferentes tipos de rcporlcs dependiendo de las necesidades del usuario.

Como ejemplo de ésto, a continuación presentamos algunos ejemplos de reportes emitidos por el sistema.

#### *Apé11dlcéB*

## FECHA: 99199199 HORA : 90:99:07 **Sistema de Administración de Ventas**

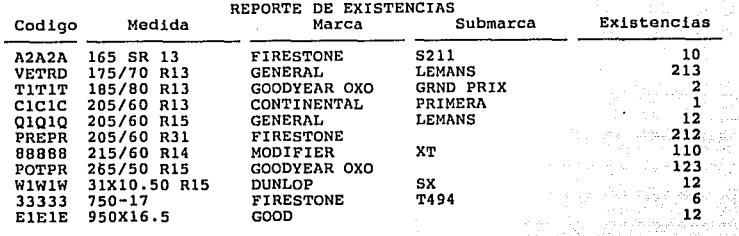

176 *Administración de Ventas* 

**HOJA: 999** 

ed.

#### *Apéndice D*

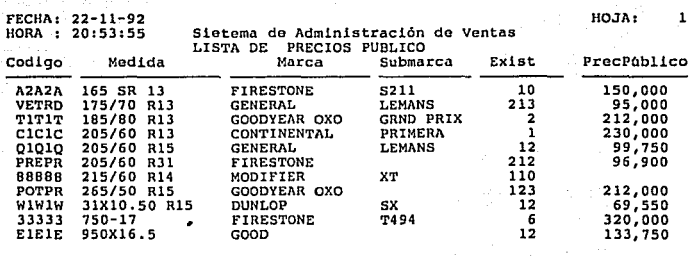

## *,\dm1111s1rac1011 de Vc11tas* 177

**Apéndice O** 

FECHA: 22-11-92 HOJA: HORA : 20:51135 **Sistema do Administración de ventas** 

|                                 |              | LISTA DE COSTOS  |                  |       |         |
|---------------------------------|--------------|------------------|------------------|-------|---------|
| Codigo                          | Medida       | Marca            | Submarca         | Exist | Costo   |
| <b>A2A2A</b>                    | 165 SR 13    | <b>FIRESTONE</b> | S211             | 10    | 10,000  |
| VETRD                           | 175/70 R13   | <b>GENERAL</b>   | LEHANS           | 213   | 87,000  |
| <b>TITIT</b>                    | 185/80 R13   | GOODYEAR OXO     | <b>GRND PRIX</b> | 2     | 200,000 |
| C <sub>1</sub> C <sub>1</sub> C | 205/60 R13   | CONTINENTAL      | PRIMERA          |       | 150,000 |
| 01010                           | 205/60 R15   | <b>GENERAL</b>   | LEMANS           | 12    | 95,000  |
| <b>PREPR</b>                    | 205/60 R31   | <b>FIRESTONE</b> |                  | 212   | 95,000  |
| 88888                           | 215/60 R14   | MODIFIER         | XТ               | 110   | 158,000 |
| POTPR                           | 265/50 R15   | GOODYEAR OXO     |                  | 123   | 200,000 |
| wiwiw                           | 31X10.50 R15 | DUNLOP           | sx               | 12    | 65,000  |
| 33333                           | $750 - 17$   | <b>FIRESTONE</b> | <b>T494</b>      | 6     | 223,000 |
| EIEIE                           | 950X16.5     | GOOD             |                  | 12    | 125,000 |
|                                 |              |                  |                  |       |         |

178 *Administración de Ventas* 

179

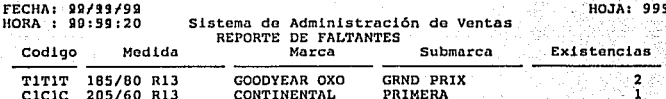

Administración de Ventas

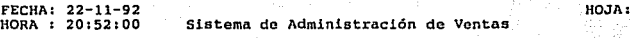

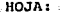

٠

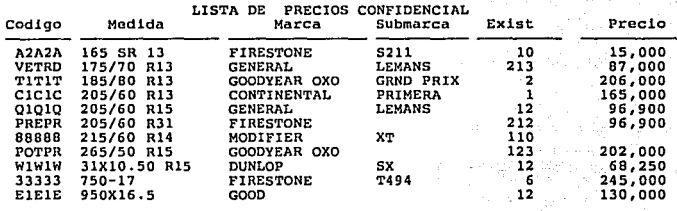

180 *Adnumslracion de Vcmas* 

HOJA

**FECHA:** HORA

Ĭ. าร

Sistema de Administración de Ventas

COSTEO TOTAL DEL INVENTARIO

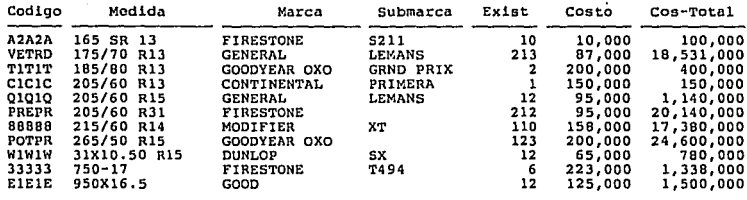

#### Administración de Ventas

181

**Apé11diccB** 

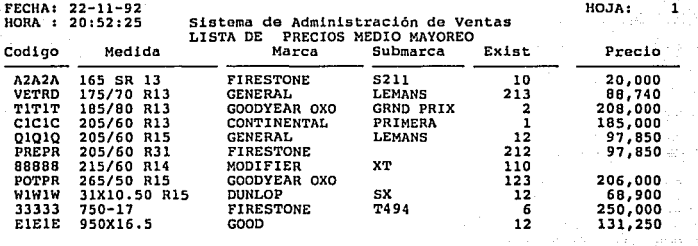

182 *Adm1mstrac1dn de Vc111as* 

 $\mathbf{1}$ 

HOJA:

FECHA: 22-11-92 HORA : 20:58:34

Sistema de Administración de Ventas REPORTE DE CUENTAS POR COBRAR

Nombre del cliente: AGUSTIN LARA<br>Clave del cliente : LAGA666661

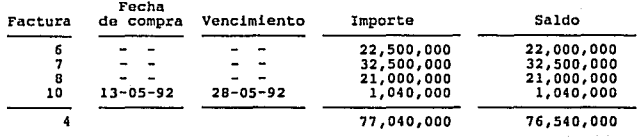

*AdmmistracúJn de Vemas* 183

## **CONCLUSIONES**

#### **CONCLUSIONES**

El empico de metodologías de desarrollo de sistemas automatizados, tiene grandes alcances dirigidos hacia diferentes objetivos como:

- Auxiliar ni analista y al diseñador de sistemas a producir éstos, altamente productivos, eficientes, fáciles de mantener, con un desarrollo bien fonnaJizado y con un margen casi nulo de error.

- Destinar ni usuario un producto de software con las características cspecificamcnte requeridas para el óptimo funcionamiento y el logro de los objetivos planteados.

- Y el más importante, que es el de ejercer eficientemente la función del Licenciado en lnfonnática dentro de cualquier ambiente de desrrollo.

Al concluir el desarrollo del sistema planteado en el seminario de investigación, se pudo contemplar la prioridad que se debe tener al realizar este tipo de seminario: el de poner en práctica los conocimientos adquiridos en la licenciatura, reafirmando que el empleo de metodologías de desarrollo de sistemas conlleva a la realización de sistemas prácticos y sencillos.

Que el realizar el análisis estructurado cuando se cuenta con el apoyo de las personas que realizan las actividades sujetas a automatización. o sea, las personas que usarán el sistema. es sencillo y sobre todo entendible tanto para el analista, como para el usuario el comprender el manejo que se le dará a l3 infonnación y sobre todo, que éste nos pueda especificar los alcances que espera del sistema.

En cuanto a lo que el diseño se refiere. se torna simple y sencillo cuando se pane de un buen análisis, constatando que existen procesos considerados dentro del análisis que deberán ser manuales con el fin de establecer controles para los procesos automatizados. En esta fose de · diseño se pudieron obtener los diagramas de estructura y las miniespecificaciones necesarias para Ja codificaión del sistema buscando llegar a In culminación del seminario con la puesta en marchn del sistema de Administración de Ventas. Logrando el manejo rápido y eficiente de la iníonnación denrro de una empresa comercial y el ver realizado el objetivo de dcsarro11ar un sistema desde sus primeros pasos y cumpliendo los marcados por la metodología hasta llegar al producto final: el SAV.

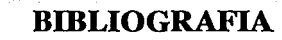

## **BIBLIOGRAFIA**

DEMARCO, Tom.

Structured Analysis and System Specification. Englewwod Cliffs, N.J. USA: Prentice-Hall, 1979.

PAGE-JONES, Meilir,

Practical guide to structured systems design I Meilir Page-Jones.Englewwod Cliffs, N.J. USA: Prentice-hall, 1988 (2a. ed.).

PRESSMAN, Roger.

Software engineering, a prachtitioner's aproach. USA: McGraw-Hill, 1982.

YOURDON, Edward N.,

Managing the system life cycle. Englewood Cliffs, N.J. USA: Prentice-Hall, 1988.

YOURDON, Edward N. y CONSTANTINE, Larry L.,

**Structured Design: Fundamentals of a discipline of computer program and sistems** design, Englewood Cliffs, N.Y. USA: Prentice-Hall, 1979.

MARIN QUIROS, Francisco, QUIROS CASADO, Antonio y TORRES LOZANO, **Antonio.** 

*Clipner: técnicas, aplicaciones y rulinas de nrogramación.* **México, D.F.: Macrobit**  Corporation, 1990.

LOPEZ OROZCO, Luis Anuro y PEREZ MORALES, Jorge Anuro.

*Control de cursos extracurriculares.* **Tesis para obtener el título de Licenciados**  en Jnfonnática. Facultad de Contaduria y Administración de Ja U.N.A.M .. México, D.F., 1990.

RANGEL GUTIERREZ, Raymundo.

*Apwrtcs de Programación Estructurada.* **Facultad de Ingcnieria de la** U.N.A.M.~ México, D.F., 1985.

### YOURDON, Edward.

*Andllsis esrructuradn de Yourdon.* **Técnicas, guias y herramientas para el desarro11o de sistemas. Banamex. México, D.F., 1987.** 

#### CLIPPER 5.0

Manual del usuario. California, USA: Microsoft Corporation, 1990.

#### HARVARD GRAPHICS 3.0

Manual del usuario. USA: Software Publishing Corporation, 1991.

#### WORDPERFECT 5.1

Manual del usuario. USA: Wordperfect Corporntion, 1989.